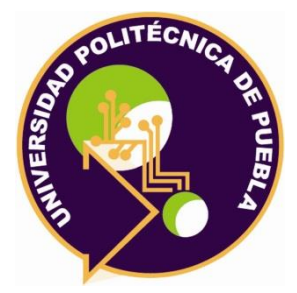

# **UNIVERSIDAD POLITÉCNICA DE PUEBLA**

# **INGENIERÍA EN INFORMÁTICA**

# **PROYECTO DE ESTADÍA PROFESIONAL**

# **"DESARROLLO DE UN MICRO SITIO WEB PARA LA OFERTA EDUCATIVA A DISTANCIA DE POSGRADO DE LA UPPUEBLA"**

# **XOCHITL MANZANO SALINAS**

# **ASESOR TÉCNICO M.C. JAVIER VELÁZQUEZ SANDOVAL**

# **ASESOR ACADÉMICO M.C. REBECA RODRÍGUEZ HUESCA**

**Juan C. Bonilla, Puebla Septiembre, 2016.** 

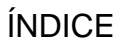

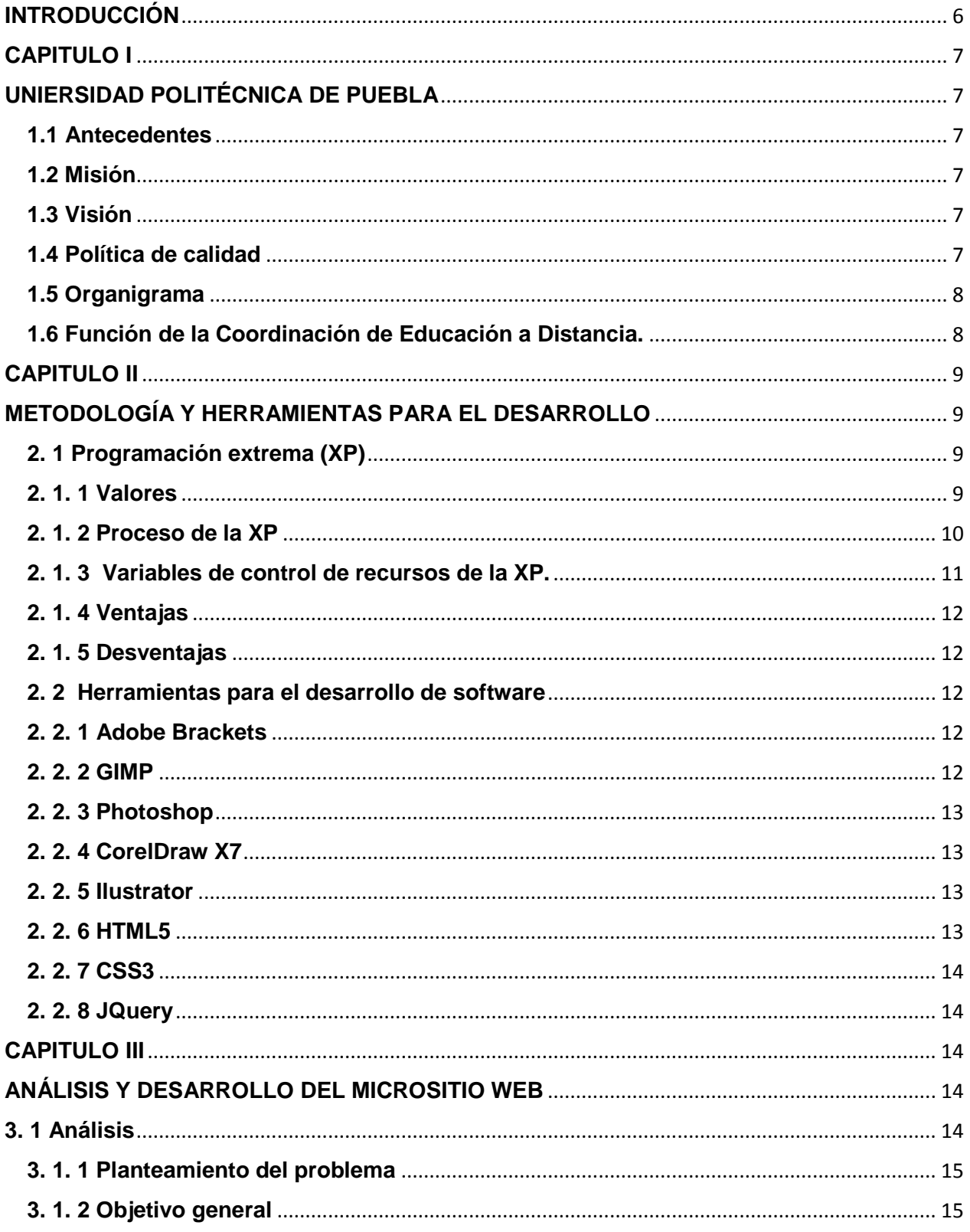

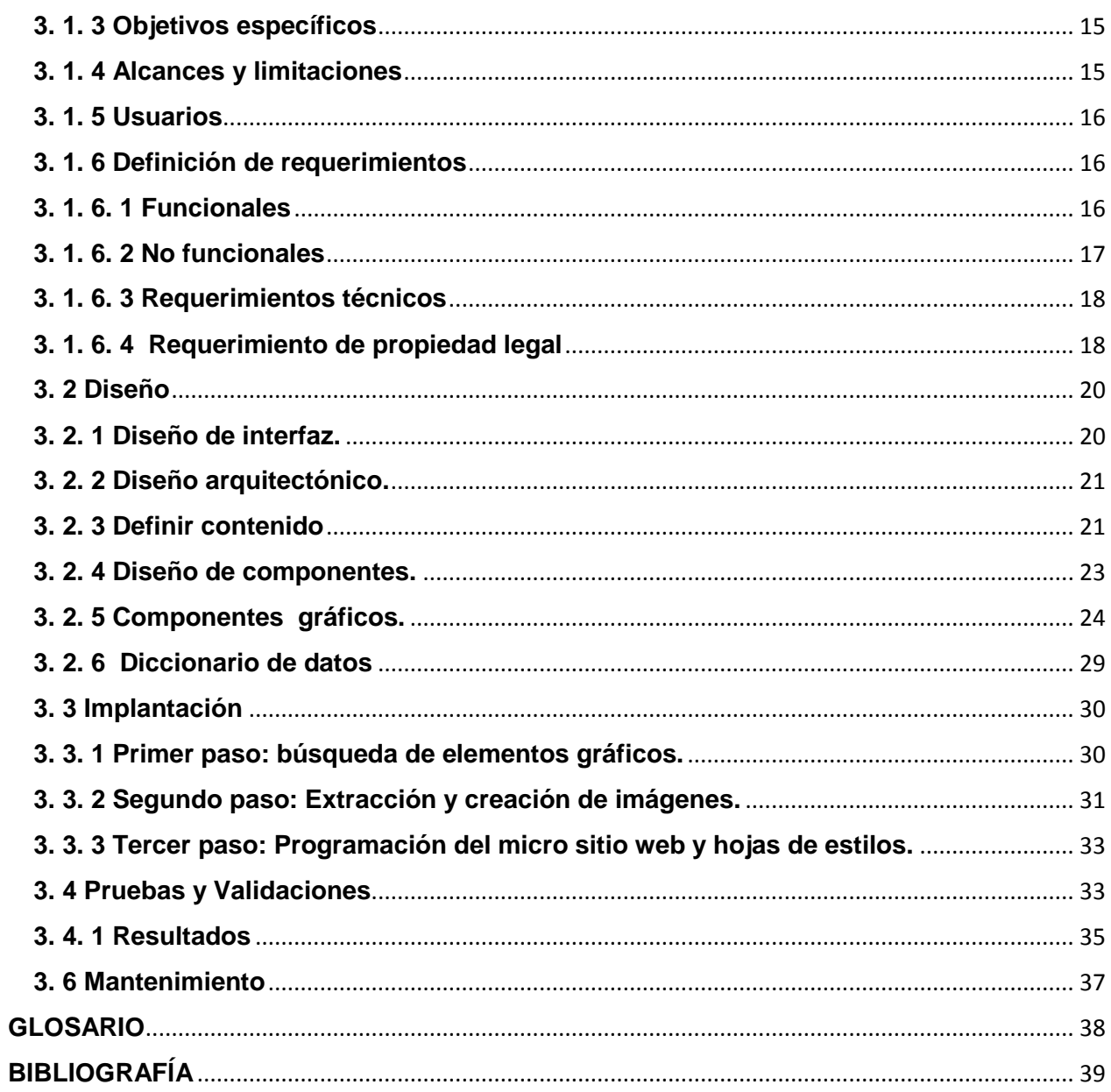

# ÍNDICE DE FIGURAS

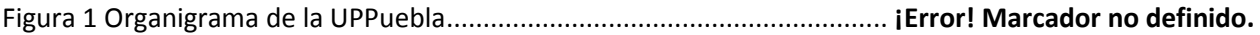

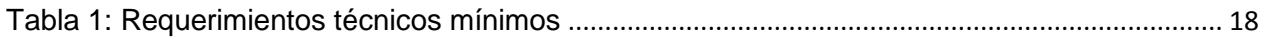

# **INTRODUCCIÓN**

<span id="page-5-0"></span>En la actualidad los sitios web son la cara que muestra una empresa hacia el mundo, hacia sus posibles clientes, una forma de captar su atención y mostrarle la información de lo que la empresa ofrece.

Las nuevas tendencias de diseño web permiten atrapar al usuario y hacer que éste pueda observar las ventajas de la empresa.

En este documento se muestra cómo se desarrolló el micro sitio web de la Universidad Politécnica de Puebla para los Posgrados a Distancia.

# **CAPITULO I UNIERSIDAD POLITÉCNICA DE PUEBLA**

#### <span id="page-6-2"></span><span id="page-6-1"></span><span id="page-6-0"></span>**1.1 Antecedentes**

La Universidad Politécnica de Puebla (UPPuebla) es un organismo público descentralizado del gobierno del estado, pertenece a la Coordinación General de Universidades Tecnológicas y Politécnicas; y ofrece educación superior tecnológica con los más altos estándares educativos.

La UPPuebla inició en un edificio rentado en la ciudad de Puebla en la calle 25 poniente en mayo del 2004 con sólo cuarenta y tres alumnos de ingenierías y en el 2010 con cinco estudiantes de maestrías.

Actualmente cuenta con un campus de casi 20 hectáreas con ocho edificios, veinte laboratorios con equipo y canchas deportivas en la localidad de Juan C. Bonilla, Puebla.

En sus 12 años de labor se han abierto siete ingenierías y siete programas de posgrados, en total se han atendido a más de siete mil estudiantes de diferentes estados, incluso del extranjero.

#### <span id="page-6-3"></span>**1.2 Misión**

Formar íntegramente a profesionales competentes que atiendan necesidades de los sectores productivo y social, mediante el desarrollo tecnológico, la innovación y la investigación aplicada, promoviendo una cultura de ambiental y de equidad de género.

#### <span id="page-6-4"></span>**1.3 Visión**

Ser una Universidad acreditada nacional e internacionalmente por su modelo educativo, sus servicios y la calidad de sus egresados (as), de respeto al medio ambiente y fomento a la equidad de género, que consolida permanentemente alianzas estratégicas con los sectores productivo y social.

#### <span id="page-6-5"></span>**1.4 Política de calidad**

La Universidad Politécnica de Puebla está comprometida a cumplir y mejorar continuamente la eficacia de su Sistema de Gestión de la Calidad, a través de establecer, revisar y evaluar periódicamente los objetivos de calidad, que están orientados a fortalecer el servicio educativo que brinda la Universidad, para formar integralmente profesionales competentes que atiendan necesidades de los sectores productivo y social.

#### <span id="page-7-0"></span>**1.5 Organigrama**

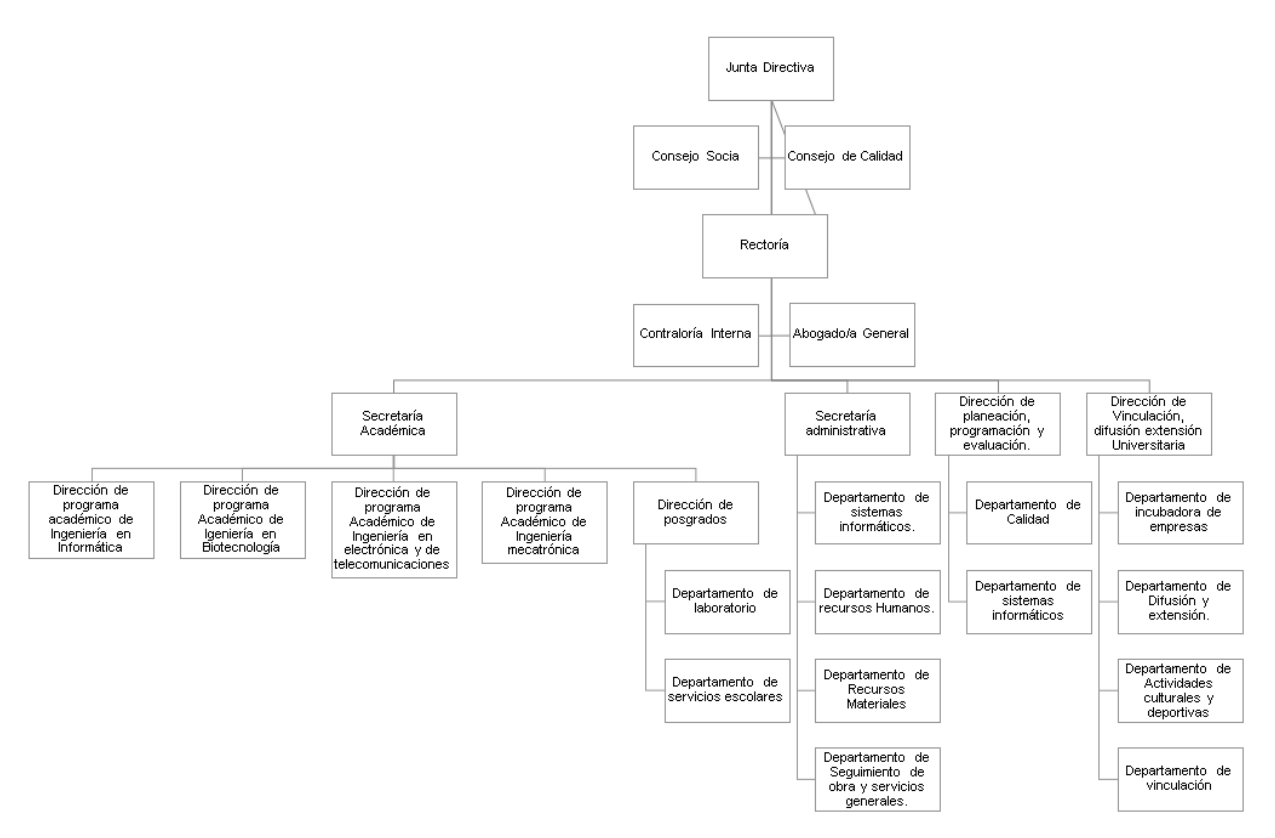

**Figura 1: Organigrama de la UPPuebla**

#### <span id="page-7-1"></span>**1.6 Función de la Coordinación de Educación a Distancia.**

La Coordinación de Educación a Distancia entro en funcionamiento a partir de Enero del 2010, debido a la apertura de los programas educativos desarrollados en esa modalidad.

La función principal de la coordinación de Educación a Distancia es desarrollar todos los procesos de gestión académica relativos al catálogo de posgrados a distancia de la UPPuebla.

Lo cual implica los siguientes puntos:

- Administrar los recursos tecnológicos que dan soporte a los procesos educativos de cada programa.
- <span id="page-8-1"></span><span id="page-8-0"></span>Organiza los insumos académicos de los cursos en los programas.

# **CAPITULO II METODOLOGÍA Y HERRAMIENTAS PARA EL DESARROLLO**

Para desarrollar un sistema es necesario realizarlo en base a un procedimiento elegido de acuerdo al tiempo y las necesidades del cliente, este procedimiento es llamado *metodología*.

El Ingeniero de Software toma diferentes roles mientras se elabora el sistema, de esta manera se organiza y analiza los conocimientos reinantes y los que requiera conseguir para poder elegir la metodología y las herramientas apropiadas al sistema que realizará.

### <span id="page-8-2"></span>**2. 1 Programación extrema (XP)**

De acuerdo a las características del proyecto se implementará la metodología de desarrollo de Ingeniería de Software llamada Programación Extrema o Extreme Programming (XP).

La *programación extrema* es uno de los métodos más conocidos de la Ingeniería de Software Ágil, esta metodologia hace mayor énfasis en la capacidad que tienen los desarrolladores de adaptarse a los cambios.

Fue en 1999 cuando se dio a conocer el primer libro sobre lo que sería en su momento, la nueva metodología de desarrollo, Extreme Programming Explained: Embrace Change, realizado por Kent Beck.

#### <span id="page-8-3"></span>**2. 1. 1 Valores**

La Programación Extrema precisa emplear los siguientes valores, con la finalidad de que el proceso se realice de acuerdo a lo establecido en la metodología:

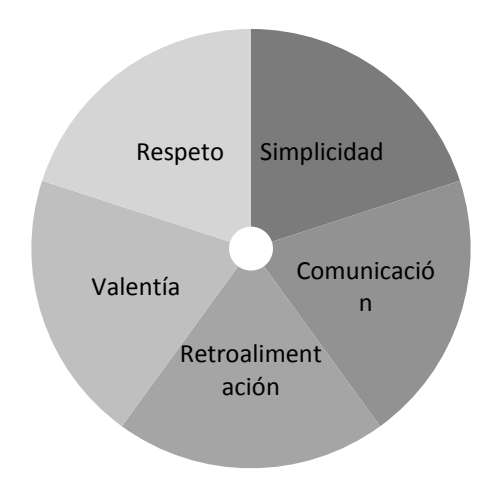

**Figura 2: Valores de la Programación Extrema**

Se busca que la *comunicación* que se dé entre el Ingeniero de Software con el cliente, sea eficaz, para lograr obtener la idea primordial de lo que se requiere realizar.

La *simplicidad* limita al Ingeniero de Software en sólo atender las necesidades inmediatas, aceptando que el día de mañana con la retroalimentación es posible mejorar y hacer los cambios que el cliente requiera.

La *retroalimentación* es con la intención a obtener información inmediata y oportuna sobre el avance realizado en el software, esta se puede dar entre el Ingeniero de Software y el cliente, lo cual permite que esta metodología sea considerada de desarrollo ágil, puesto que evita desaprovechar horas de trabajo porque se enfoca en los criterios que el cliente considere necesarios.

El *coraje o valentía* es lo que requiere el Ingeniero de software en aceptar los cambios para así rehacer o desechar el código existente, para poder implementar los criterios que el cliente demande.

El *respeto* es un valor que posibilita que los miembros del equipo colaborador acepten el trabajo que realiza cada uno de ellos, ya que en conjunto se pretende alcanzar un fin común.

#### <span id="page-9-0"></span>**2. 1. 2 Proceso de la XP**

El proceso de la Programación extrema consta de cuatro actividades:

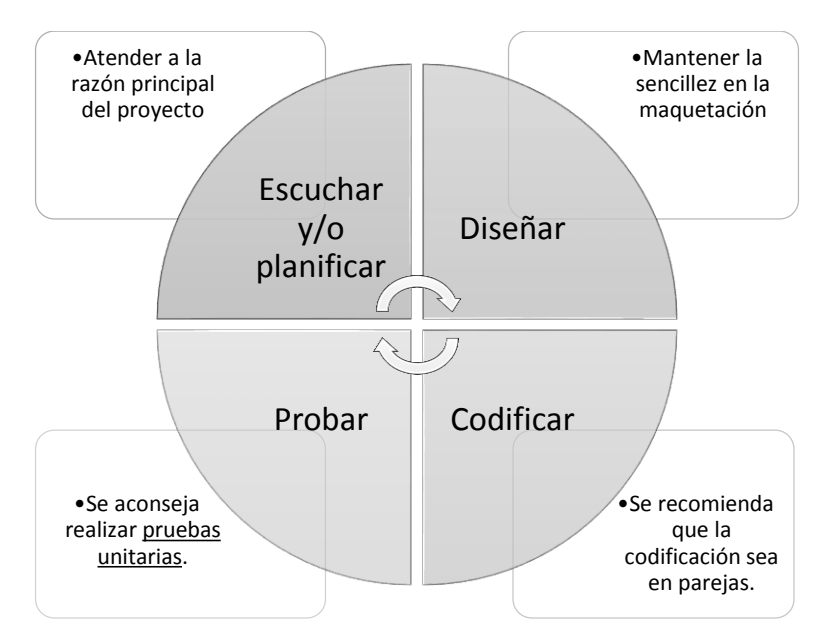

**Figura 3: Actividades de la programación Extrema**

<span id="page-10-0"></span>**2. 1. 3 Variables de control de recursos de la XP.**

Los recursos utilizados en esta metodología son los siguientes:

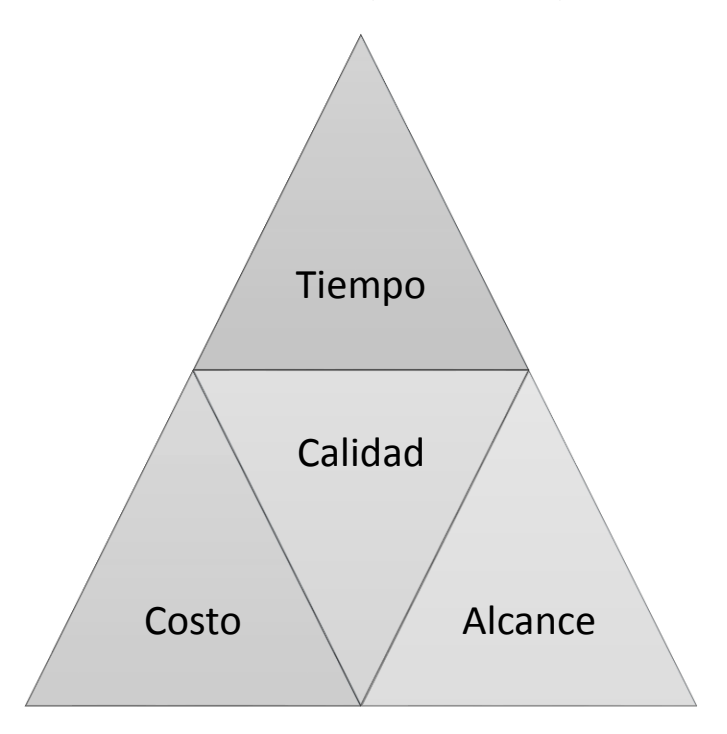

**Figura 4 Recursos de la Programación Extrema.**

#### <span id="page-11-0"></span>**2. 1. 4 Ventajas**

- El costo de producción es menor en comparación con la tradicional.
- Permite realizar los cambios necesarios, tan rápido como el cliente los detecte.
- El tiempo de realización del software es corto.
- Versiones nuevas del proyecto.

#### <span id="page-11-1"></span>**2. 1. 5 Desventajas**

 Debido a la retroalimentación, los requerimientos del cliente suelen cambiar con el paso del tiempo, en consecuencia se rediseña y realiza otro análisis.

#### <span id="page-11-2"></span>**2. 2 Herramientas para el desarrollo de software**

#### <span id="page-11-3"></span>**2. 2. 1 Adobe Brackets**

Adobe Brackets es un moderno editor de texto de código abierto, con la herramienta de enfoque visual y el apoyo de un preprocesador. Brackets está elaborado a partir de cero para los diseñadores web que desarrollan la parte visual de los sitios web, está disponible para las plataformas Mac, Windows y Linux. En él se puede codificar HTML, CSS y JavaScript. [1]

#### <span id="page-11-4"></span>**2. 2. 2 GIMP**

GIMP es una herramienta de manipulación fotográfica multiplataforma. GIMP es un acrónimo de GNU Image Manipulation Program. En GIMP se pueden realizar todo tipo de tareas de manipulación de imágenes, incluyendo retoque fotográfico, composición de imágenes y creación de imágenes.

Uno de los fuertes de GIMP es su libre disponibilidad desde varias fuentes para muchos sistemas operativos. Casi todas las distribuciones de GNU/*Linux* incluyen al GIMP como una aplicación estándar. El GIMP también está disponible para otros sistemas operativos como Microsoft Windows™ o Mac OS X™(*Darwin*) de Apple. GIMP es una aplicación de Software Libre cubierta por la Licencia Pública General [\[GPL\].](http://docs.gimp.org/2.8/es/bibliography.html#bibliography-online-gpl) La GPL brinda a los usuarios la libertad de acceder y modificar el código fuente del que se construyen los programas. [2]

### <span id="page-12-0"></span>**2. 2. 3 Photoshop**

Photoshop es la herramienta para el tratamiento de imágenes más conocida hoy en día, fue creado por Adobe Systems Incorporatedy permite crear y mejorar fotos, imágenes, arte en 3D. Fue creado en 1990 y sigue ofreciendo nuevas versiones, la versión más reciente es Adobe Photoshop CC que permite utilizar los servicios y aplicaciones creativas de la familia de Adobe, además de poder trabajar en varios equipos guardando tus cambios en la plataforma virtual llamada Creative Cloud.

#### <span id="page-12-1"></span>**2. 2. 4 CorelDraw X7**

CorelDRAW® Graphics Suite X8 ofrece aplicaciones completamente integradas y filtros de conexión complementarios que abarcan todas las necesidades: desde la ilustración de vectores hasta el diseño de página, pasando por la edición de fotografías, la vectorización de mapas de bits y el diseño de sitios web. [3]

#### <span id="page-12-2"></span>**2. 2. 5 Ilustrator**

Es un programa de diseño gráfico para crear logotipos, íconos, bocetos, tipografía y otros diseños vectoriales, ofrece el servicio de Creative Cloud, además cuenta con una galería con ilustraciones de alta calidad llamada Adobe Stok para poder utilizarlos.

## <span id="page-12-3"></span>**2. 2. 6 HTML5**

Es la última versión de HTML. El término representa dos conceptos diferentes:

- Se trata de una nueva versión de HTML, con nuevos elementos, atribuidos y comportamiento.
- Contiene un conjunto más amplio de tecnologías que permite a los sitios Web y a las aplicaciones ser más diversas y de gran alcance. A este se le llama HTML5 y amigos, a menudo reducido a HTML5. [4]

#### <span id="page-13-0"></span>**2. 2. 7 CSS3**

Hojas de Estilo en Cascada (Cascading Style Sheets), es un mecanismo simple que describe cómo se va a mostrar un documento en la pantalla, o cómo se va a imprimir, o incluso cómo va a ser pronunciada la información presente en ese documento a través de un dispositivo de lectura. Esta forma de descripción de estilos ofrece a los desarrolladores el control total sobre estilo y formato de sus documentos. [5]

#### <span id="page-13-1"></span>**2. 2. 8 JQuery**

Es una librería rápida, pequeña y rica en funciones de JavaScript. Como un documento HTML, JQuery hace recorridos, maneja eventos, animaciones, y Ajax con una *API* (Interfaz de Programación de Aplicaciones), es decir, librerías o paquetes de palabras reservadas o identificadores predefinidos que tienen una función específica; que mucho más simple de usar que funciona a través de una multitud de navegadores. [6]

# <span id="page-13-2"></span>**CAPITULO III ANÁLISIS Y DESARROLLO DEL MICROSITIO WEB**

<span id="page-13-3"></span>Como parte del desarrollo del micro sito web es necesario en primera instancia comprender la complejidad del problema, y efectuar los pasos que llevaran a la solución de este.

A continuación se describen las actividades que abarcan el desarrollo del micro sito web.

#### <span id="page-13-4"></span>**3. 1 Análisis**

Mediante un análisis detallado, los analistas buscan identificar y resolver los problemas correctos. El análisis y diseño de sistemas, tal como lo realizan los analistas de sistemas, tiene el propósito de analizar sistemáticamente la entrada o el flujo de datos, procesar o transformar datos, el almacenamiento de datos y la salida en información en el contexto de una empresa en particular. [7]

#### <span id="page-14-0"></span>**3. 1. 1 Planteamiento del problema**

La UPPuebla tiene la necesidad de actualizar su principal medio de publicidad, buscando con esto el incremento de matrículas para la oferta educativa a distancia de posgrado.

### <span id="page-14-1"></span>**3. 1. 2 Objetivo general**

Diseñar y desarrollar un sitio web para la oferta educativa a distancia de posgrados de la UPPuebla.

#### <span id="page-14-2"></span>**3. 1. 3 Objetivos específicos**

- Analizar el contenido e identificar el enfoque del micro sito web.
- Maquetar la propuesta del micro sitio web.
- Programar el micro sito web.
- Realizar las pruebas correspondientes.

### <span id="page-14-3"></span>**3. 1. 4 Alcances y limitaciones**

Alcances:

El sitio web permitirá:

- Tener un sitio web dinámico.
- Presentar la información necesaria.
- Captar la atención de los usuarios.

Limitaciones:

- Al realizar el diseño, éste se limita a ser evaluado desde una perspectiva informática, provocando así que el propósito de obtener aspirantes se vea afectado debido a la falta del marketing.
- Los elementos visuales (fotos, ilustraciones, íconos) que se utilizan están bajo su respectiva licencia, sólo son para uso interno y muestra del micro sitio web.
- Existe un departamento dentro de la Institución que se encarga del marketing y difusión de la empresa, de tal modo que producto final estará sujeto a los cambios que el departamento le realice.
- El micro sitio web será una diseñado para escritorio, no se desarrollará ni probará para dispositivos móviles ni tabletas
- El desarrollo de esta página web utiliza tecnologías web modernas por lo cual será probado para los siguientes navegadores en su última versión.
	- 1. Google Chrome (Macintosh y PC).
	- 2. Mozilla Firefox (Macintosh y PC).
	- 3. Safari (Macintosh y PC).
	- 4. Internet Explorer 9. (PC)

#### <span id="page-15-0"></span>**3. 1. 5 Usuarios**

El *usuario* es la persona que visualiza, y utiliza el micro sitio web, es la audiencia a la que va dirigida el sitio y/o a la cual desea llegar.

Las características del usuario web al que se desea llegar son:

- Personas que hayan concluido sus estudios de nivel licenciatura.
- Personas que deseen realizar su posgrado de manera no presencial.
- Personas que tengan el conocimiento mínimo para poder utilizar el campus virtual de posgrados a distancia, y por ende puedan interactuar con el micro sitio web.

#### <span id="page-15-1"></span>**3. 1. 6 Definición de requerimientos**

En la fase de determinación de los requerimientos de información del ciclo de vida de desarrollo de sistemas (SDLC), el analista se esfuerza por comprender la información que necesitan los usuarios para llevar a cabo sus actividades. [7] Existen dos tipos de requerimientos, los funcionales y los no funcionales.

#### <span id="page-15-2"></span>**3. 1. 6. 1 Funcionales**

*Requerimientos funcionales*. Son declaraciones de los servicios que debe proporcionar el sistema, de la manera en que éste debe reaccionar a entradas particulares y cómo se debe comportar en situaciones particulares. [8]

- Contener las ofertas educativas en una sola página sin tener que re-direccionar al usuario.
- El micro sitio web debe estar divido por las siguientes secciones:
	- 1. Inicio.
	- 2. Ofertas Educativas ofrecidas.
- 3. Oferta Educativa 1: Maestría en Enseñanza de las Ciencias.
- 4. Oferta Educativa 2: Especialidad en Educación Basada en Competencias.
- 5. Oferta Educativa 3: Especialidad en Ambientes de Aprendizaje a Distancia.
- 6. Admisión.
- 7. Contacto.
- Cada una de las ofertas educativas debe estar representada con una ilustración que englobe el concepto de la oferta educativa que se está tratando.
- Es necesario que las ilustraciones que representan las ofertas educativas contenga elementos que responda ante el usuario por medio de un clic, o por medio del posicionamiento del ratón.
- Debe contener un menú siempre visible el cuál lleve a cada una de las secciones.
- Debe contener un menú siempre visible de las redes sociales de la universidad.
- Las imágenes serán las protagonistas del micro sitio web, por lo tanto se debe de obtener imágenes de buena calidad y sobre todo que contenga objeto que puedan ser manipulables.
- Contener la estructura de un formulario de correo electrónico. Sin contemplar la seguridad, sólo enfocarse en que ingrese todos los campos.

#### <span id="page-16-0"></span>**3. 1. 6. 2 No funcionales**

*Requerimientos no funcionales*. Son restricciones de los servicios o funciones ofrecidos por el sistema. Incluyen restricciones de tiempo, sobre el proceso de desarrollo y estándares. [8]

- El mantenimiento y actualización del micro sitio web quedará en manos del administrador de sistemas y páginas web de la Universidad Politécnica de Puebla, por lo cual se le entregará la documentación debida para el uso y entendimiento del micro sito web.
- El micro sitio web deberá funcionar en cualquier sistema operativo, siempre y cuando la máquina cuente con un explorador en las versiones que se especificaron anteriormente.

### <span id="page-17-0"></span>**3. 1. 6. 3 Requerimientos técnicos**

El equipo de cómputo y herramientas con el que se dispone para desarrollar el micro sitio web cumple con las siguientes características:

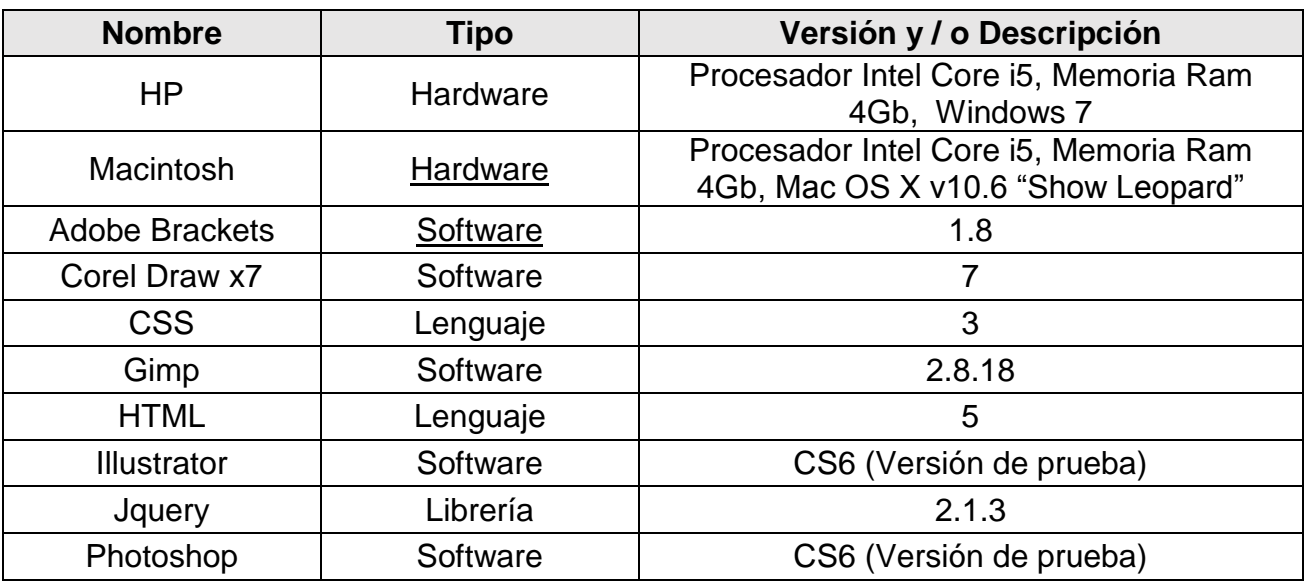

Tabla 1: Requerimientos técnicos mínimos

#### <span id="page-17-2"></span><span id="page-17-1"></span>**3. 1. 6. 4 Requerimiento de propiedad legal**

Existen diferentes tipos licencias y organizaciones que permiten cuidar los recursos que están disponibles en la red. Debido a esto es necesario tener el conocimiento del tipo de licencia al cual está sujeto cada recurso encontrado en la red, y así evitar posibles problemas legales.

Las dos organizaciones que a continuación se mencionarán son las más comunes en red, estas ofrecen herramientas legales e información para entender cada una de las licencias que ofrecen.

*Creative Commons*: es una organización sin fines de lucro que permite el intercambio y uso de la creatividad y el conocimiento de las herramientas legales gratuitas. [9]

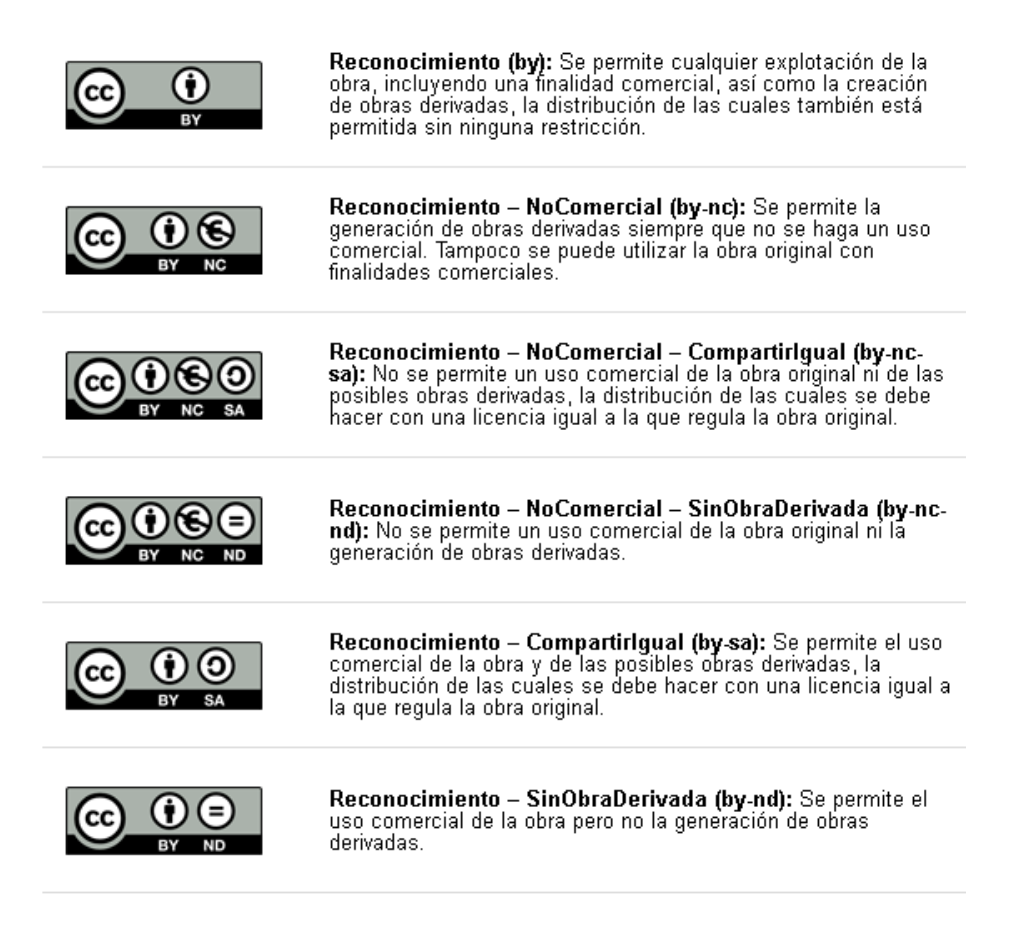

*Open Sourse*: Como una organización no lucrativa mundial, la Open Source Initiative (OSI) protege y promueve el software de código abierto, el desarrollo y las comunidades, la defensa de la libertad del software en la sociedad mediante la educación, la colaboración y la infraestructura, asistencia de la Open Source Definition (OSD), y la prevención del abuso de los ideales y el espíritu inherentes al movimiento de código abierto. [10]

Las licencias que ofrece esta organización son las siguientes:

- Licencia Apache 2.0
- BSD 3-Cláusula "Nuevo" o licencia "revisado"
- BSD 2-Cláusula "simplificado" o licencia "FreeBSD"
- Licencia Pública General de GNU (GPL)
- Biblioteca GNU o "menor" Licencia Pública General (LGPL)
- licencia MIT
- Mozilla Public License 2.0
- Common Development and Distribution License
- Eclipse Public License

Algunas de las páginas donde se pueden encontrar imágenes, código, iconos, ilustraciones, entre otros, tienen su propia licencia y sus propios criterios de uso. Se debe de tener cuidado a la hora de elegir estos recursos y en especial si estos se publican en la red.

#### <span id="page-19-0"></span>**3. 2 Diseño**

Un diseño de software se entiende como una descripción de la estructura del software que se va a implementar, los modelos y las estructuras de los datos utilizados por el sistema, las interfaces entre los componentes del sistema y, en ocasiones, los algoritmos usados. [8]

#### <span id="page-19-1"></span>**3. 2. 1 Diseño de interfaz.**

En este se definen las interfaces entre los componentes de los sistemas. Con una interfaz precisa, es factible usar un componente sin que otros tengan que saber cómo se implementó. [8]

Hoy en día existen gran variedad de tendencias de diseño web, poder elegir el tipo adecuado y de mayor agrado para el cliente se presentó una lista de tipos de diseño web con sus respectivos ejemplos para poder apreciar su funcionalidad. Las siguientes cuatro tendencias fueron las de mayor agrado para el cliente y en base a estas se diseñó la interfaz del micro sitio web.

- *Cinemagraph:* Consiste en una fotografía, preferiblemente de alta calidad, en la que se puede apreciar un leve movimiento repetitivo. El secreto está en la sutilidad del movimiento, y lo que pretende generar en el usuario es la sensación de que la imagen cobra vida por un momento. [11]
- *Parallax:* Es un efecto visual de los fondos de una página web, está supone que mientras se avanza a la siguiente sección, el segundo fondo se sobrepone al primero.
- *Scrolling*: Esta tendencia hace que se den menos clics y se utilice más el desplazamiento vertical.
- *Adaptativo*: Este diseño hace que cualquier página web tome el tamaño de cualquier pantalla y se adapta a ella, sin tener que especificar un tamaño definido.

Se acordó que el diseño de la página web será utilizando las tendencias anteriores con diseño adaptativo hasta llegar a

#### <span id="page-20-0"></span>**3. 2. 2 Diseño arquitectónico.**

Aquí se identifica la estructura global del sistema, los principales componentes (llamados en ocasiones subsistemas o módulos), sus relaciones y como se distribuyen. [8]

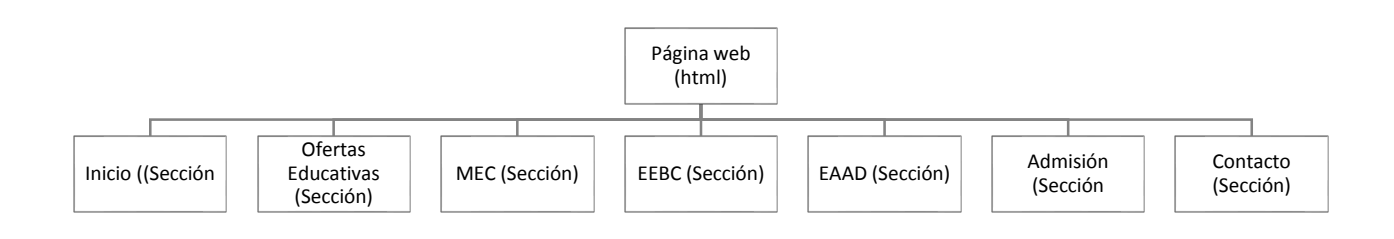

### <span id="page-20-1"></span>**3. 2. 3 Definir contenido**

Dado a que el diseño Parallax hace referencia a que todo el contenido esté dentro de un solo archivo .html, para poder crear el efecto visual de las secciones, sólo se tendrá un solo archivo dividido en secciones y sus respectivos contenidos.

El contenido de cada sección se expresa en las siguientes tablas:

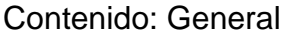

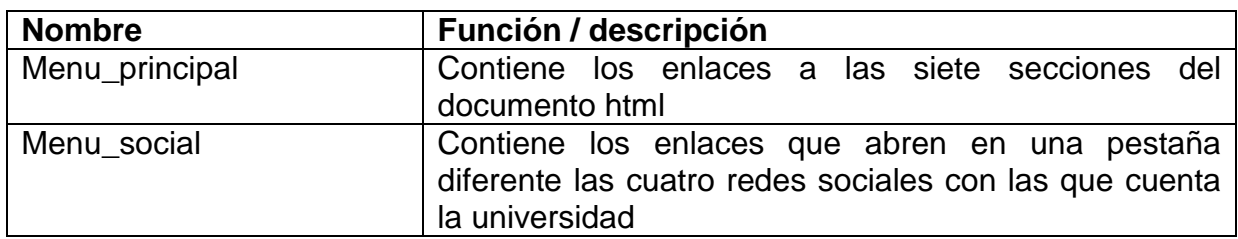

#### Contenido: Ofertas Educativas

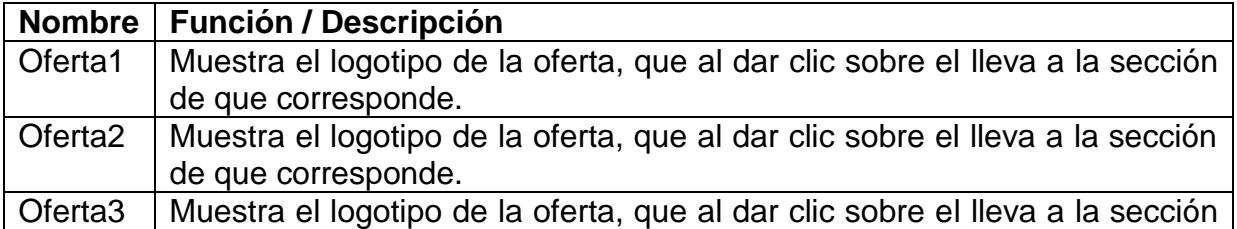

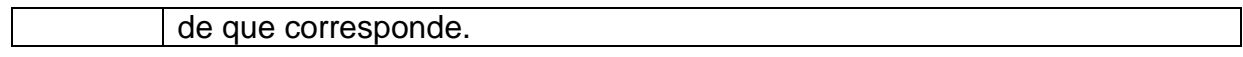

Utilizando el diseño Cinemagraph, se elegirá una imagen representativa de cada Oferta Educativa y se extraerá parte de ella para animarla.

Dentro de cada sección se pretende que contenga la información de cada Oferta Educativa, información se representará con un objeto animado y extraído de la misma imagen elegida para englobar el concepto de la Oferta Educativa a tratar. El número de objetos que se requieren por Oferta son los siguientes:

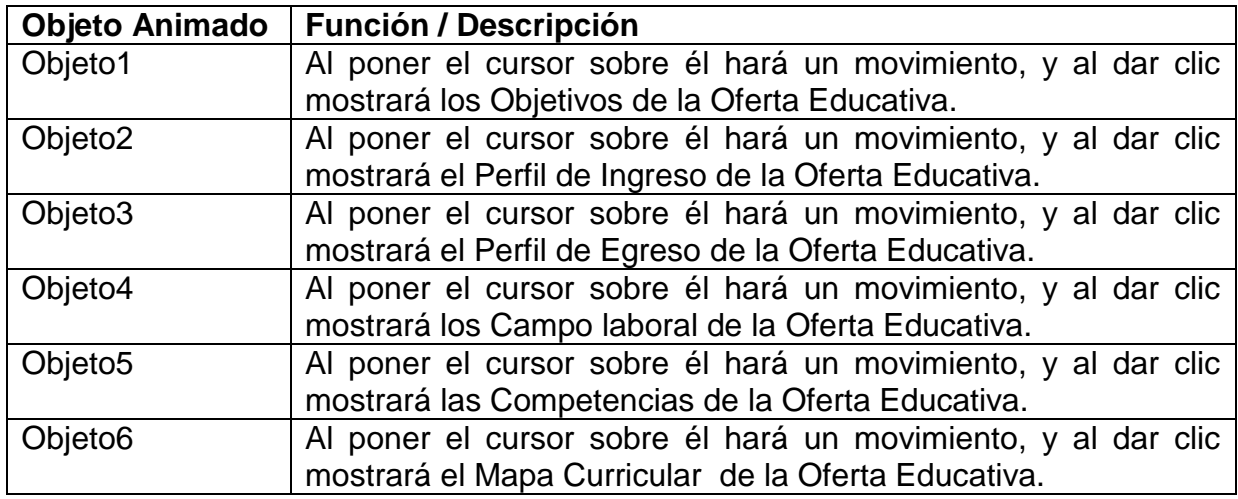

Sección: Oferta Educativa 1

Sección: Oferta Educativa 2

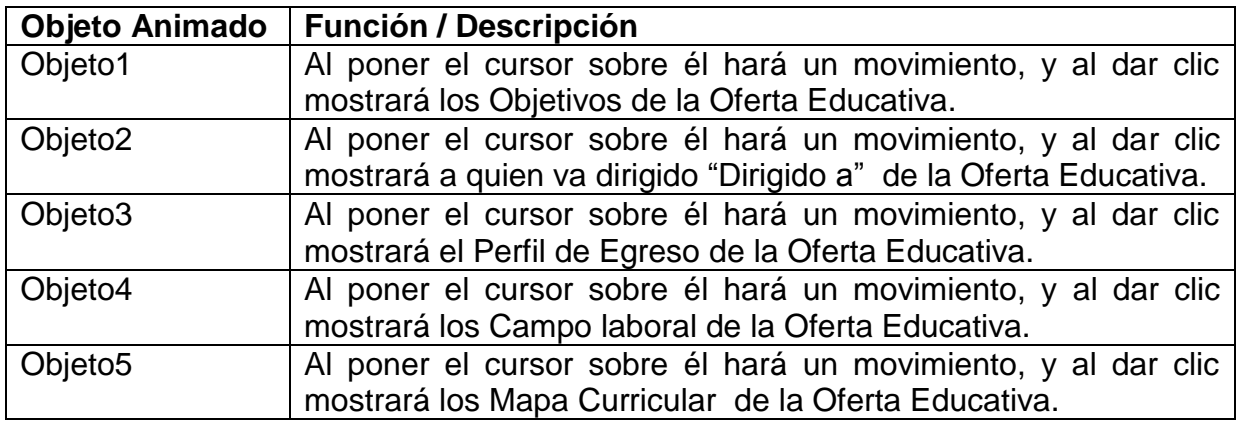

#### Sección: Oferta Educativa 3

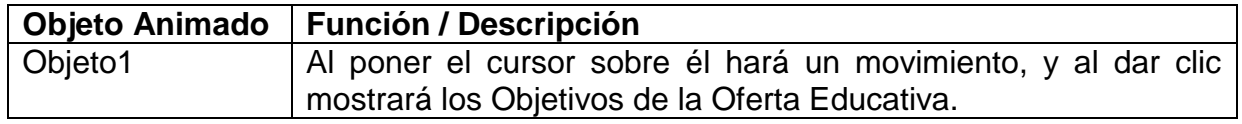

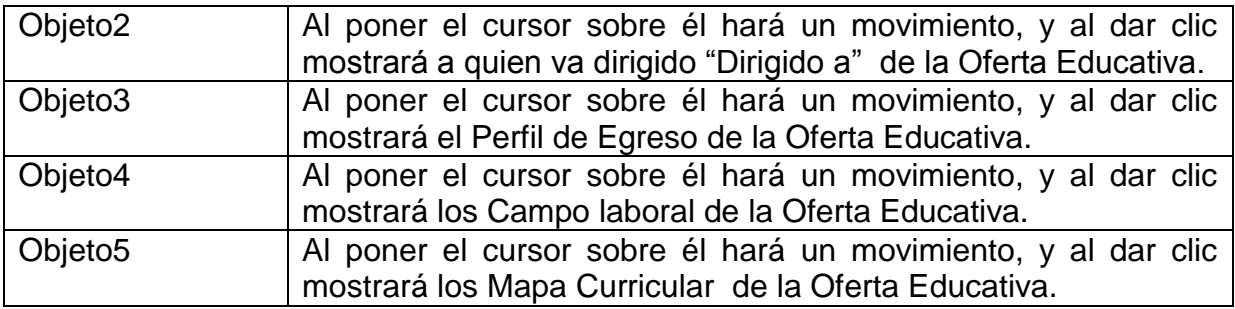

Sección: Admisión.

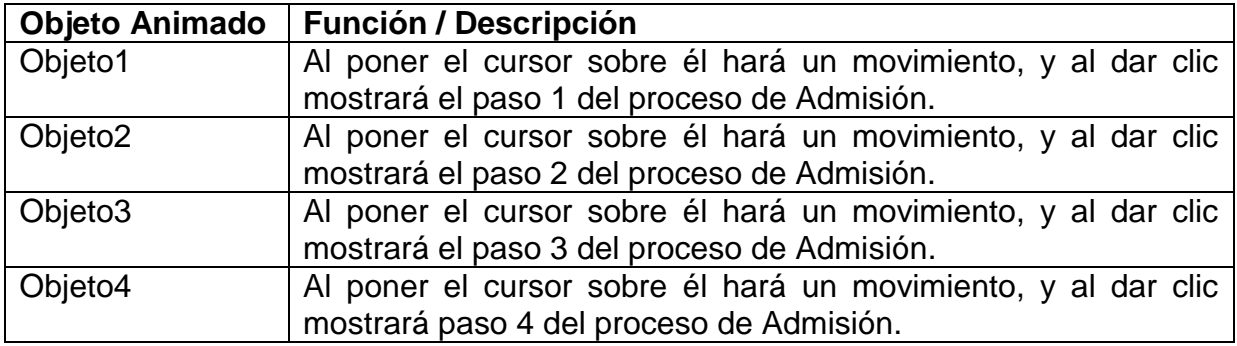

Sección: Contacto.

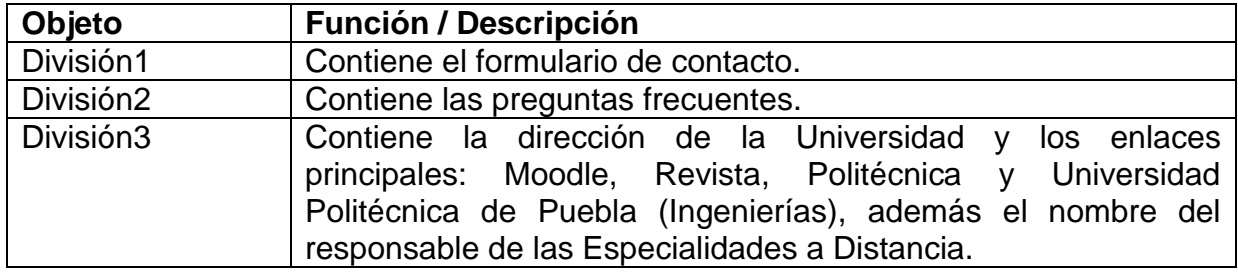

### <span id="page-22-0"></span>**3. 2. 4 Diseño de componentes.**

En él se toma cada componente del sistema y se diseña cómo funcionará. Esto puede ser un simple dato de la funcionalidad que se espera implementar, y al programador se le deja el diseño específico. [8]

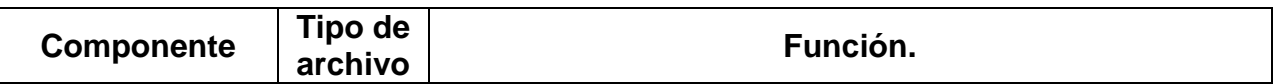

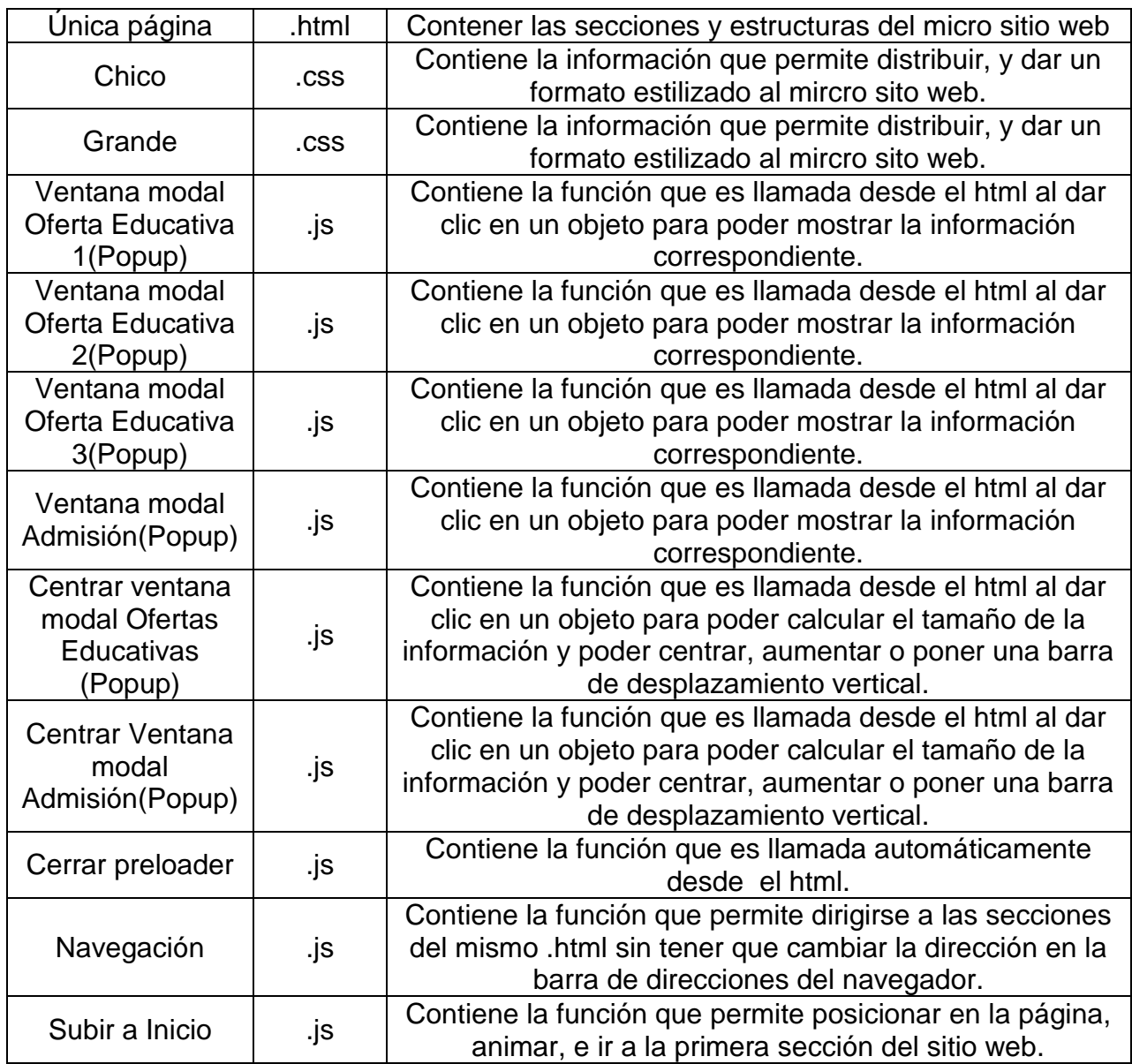

#### <span id="page-23-0"></span>**3. 2. 5 Componentes gráficos.**

Como bien está definido en los requerimientos del micro sitio web, la atención estará centrada en las imágenes presentadas en cada una de las secciones; la siguiente tabla enlista las imágenes requeridas para cada una de las secciones, además de una pequeña descripción y características de las imágenes e íconos que se requieren.

Aspectos generales:

 Las imágenes que se requieren como fondo de sección son de una resolución de impresión mayor a 200ppp preferentemente de 300ppp. ya que en la actualidad estas alcanzan la categoría de imagen en buena calidad.

Imágenes generales:

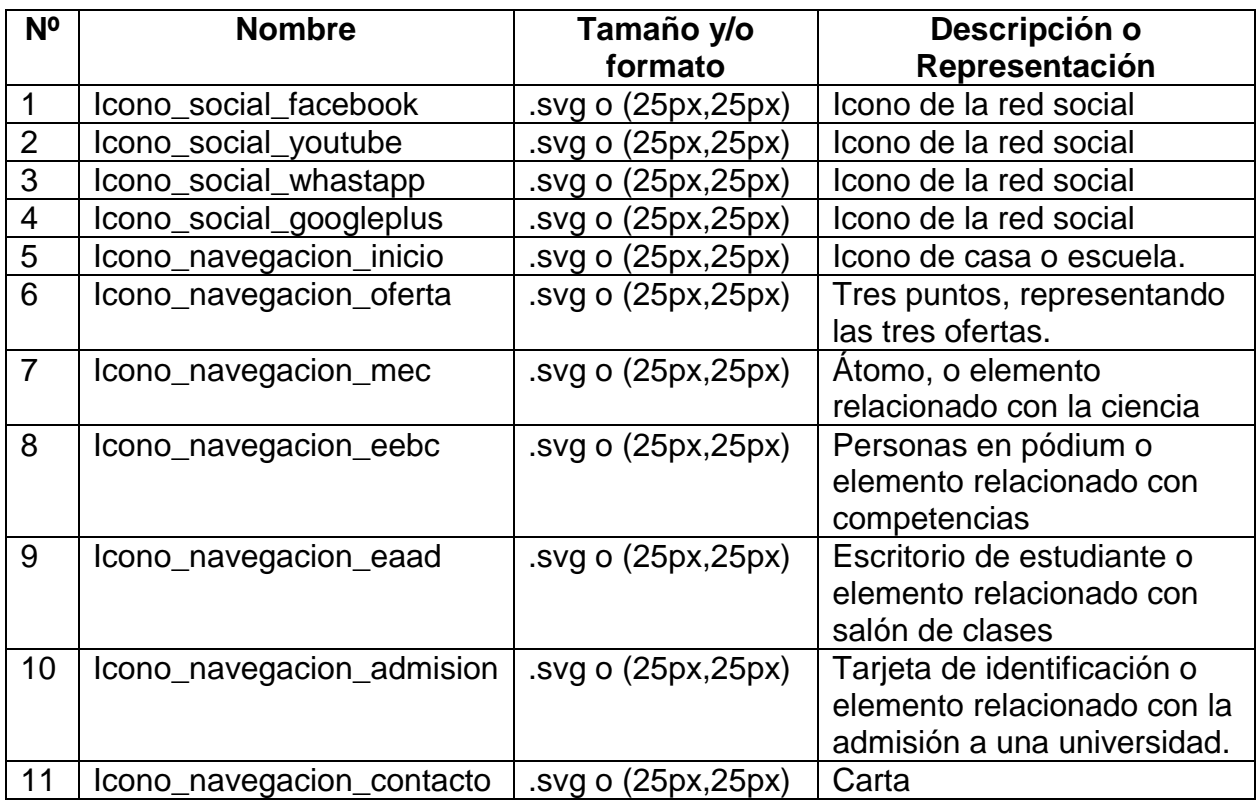

## Preloader

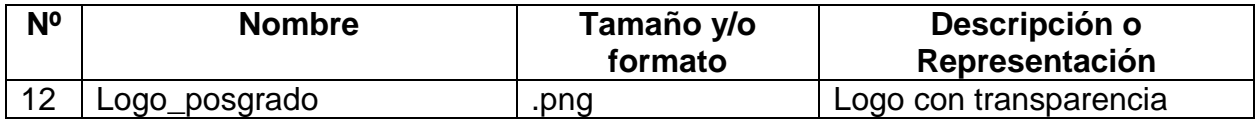

## Sección 1: Inicio

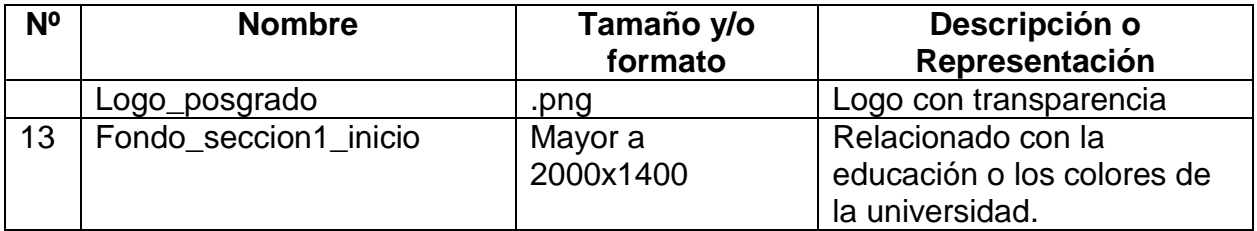

Sección 2: Oferta educativa.

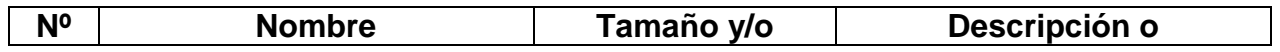

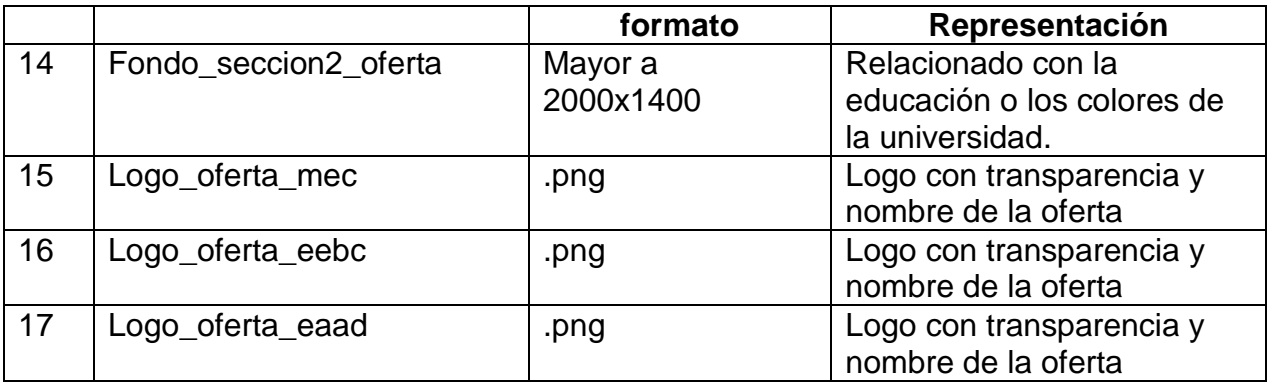

Sección 3: MEC.

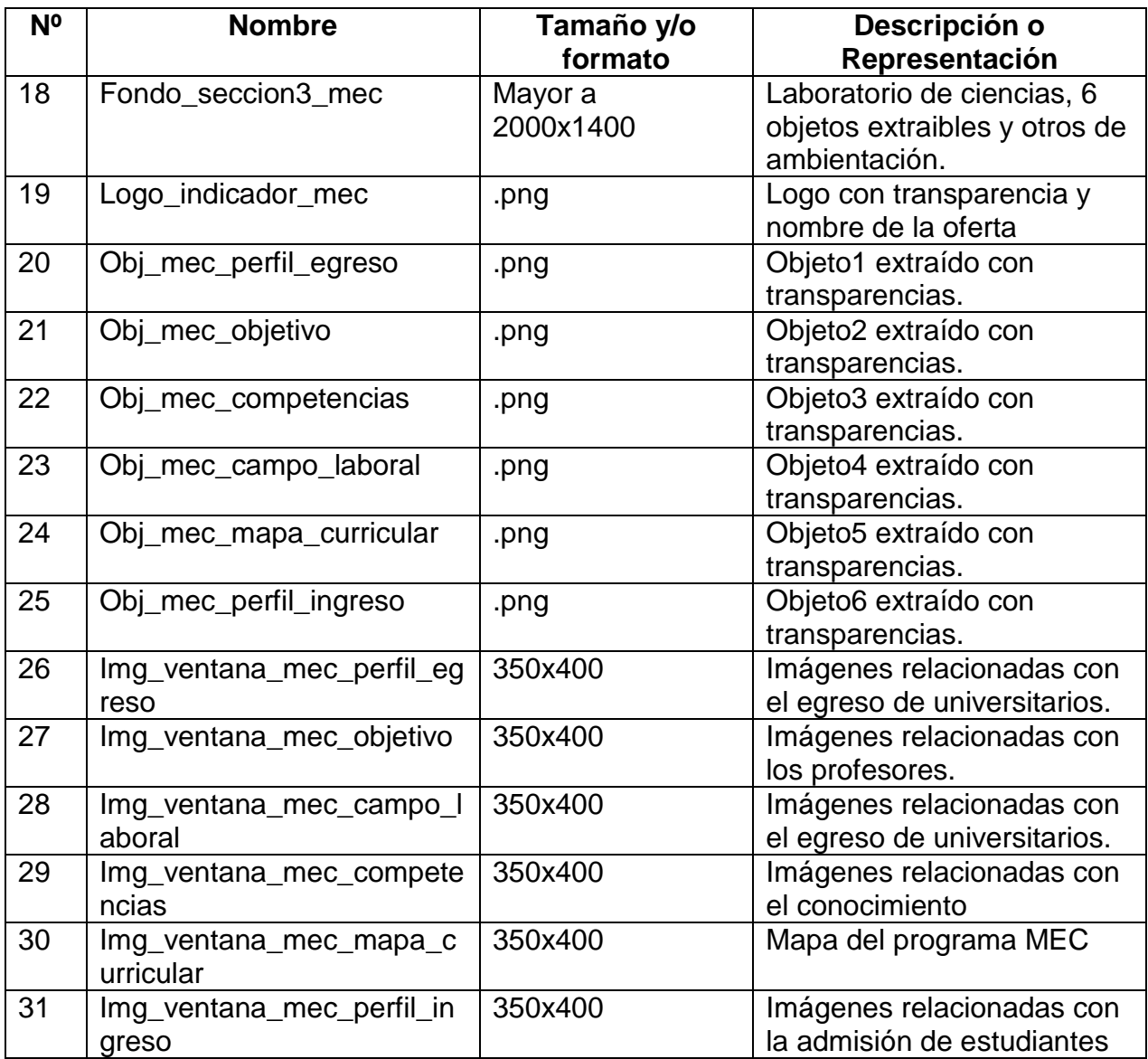

Sección 4: EEBC.

| N <sup>o</sup> | <b>Nombre</b>                        | Tamaño y/o<br>formato | Descripción o<br>Representación                                             |
|----------------|--------------------------------------|-----------------------|-----------------------------------------------------------------------------|
| 32             | Fondo_seccion4_eebc                  | Mayor a<br>2000x1400  | Escritorio de profesor, 5<br>objetos extraíbles y otros de<br>ambientación. |
| 32             | Logo_indicador_eebc                  | .png                  | Logo con transparencia y<br>nombre de la oferta                             |
| 33             | Obj_eebc_perfil_egreso               | .png                  | Objeto1 extraído con<br>transparencias.                                     |
| 34             | Obj_eebc_objetivo                    | .png                  | Objeto2 extraído con<br>transparencias.                                     |
| 35             | Obj_eebc_campo_laboral               | .png                  | Objeto3 extraído con<br>transparencias.                                     |
| 36             | Obj_eebc_dirigido_a                  | .png                  | Objeto4 extraído con<br>transparencias.                                     |
| 37             | Obj_eebc_mapa_curricular             | .png                  | Objeto5 extraído con<br>transparencias.                                     |
| 38             | Img_ventana_eebc_perfil_e<br>greso   | 350x400               | Imágenes relacionadas con<br>el egreso de universitarios.                   |
| 39             | Img_ventana_eebc<br>objetivo         | 350x400               | Imágenes relacionadas con<br>el conocimiento.                               |
| 40             | Img_ventana_eebc_campo_<br>laboral   | 350x400               | Imágenes relacionadas con<br>lugares de trabajo.                            |
| 41             | Img_ventana_eebc_dirigido<br>a       | 350x400               | Imágenes relacionadas con<br>el conocimiento                                |
| 42             | Img_ventana_eebc_mapa_c<br>urricular | 350x400               | Mapa del programa EEBC                                                      |

## Sección 5: EAAD.

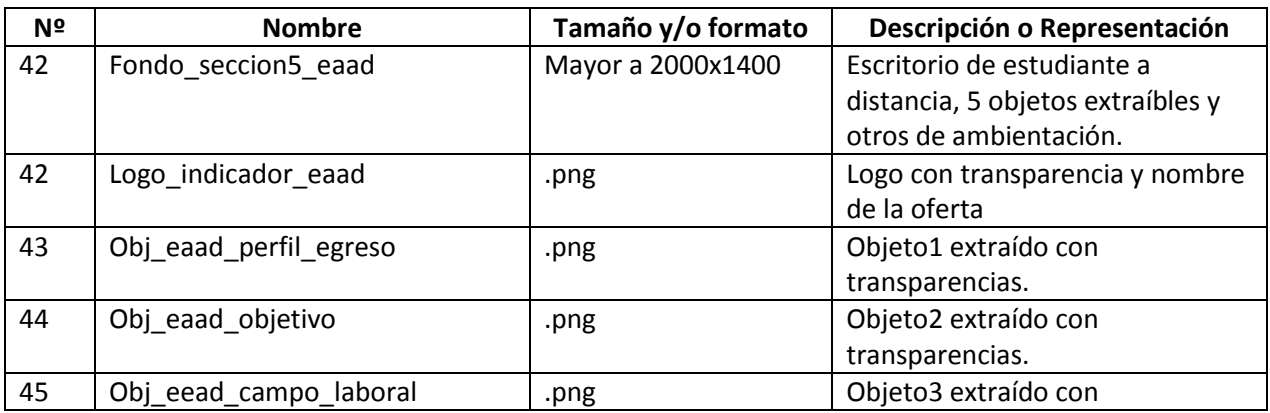

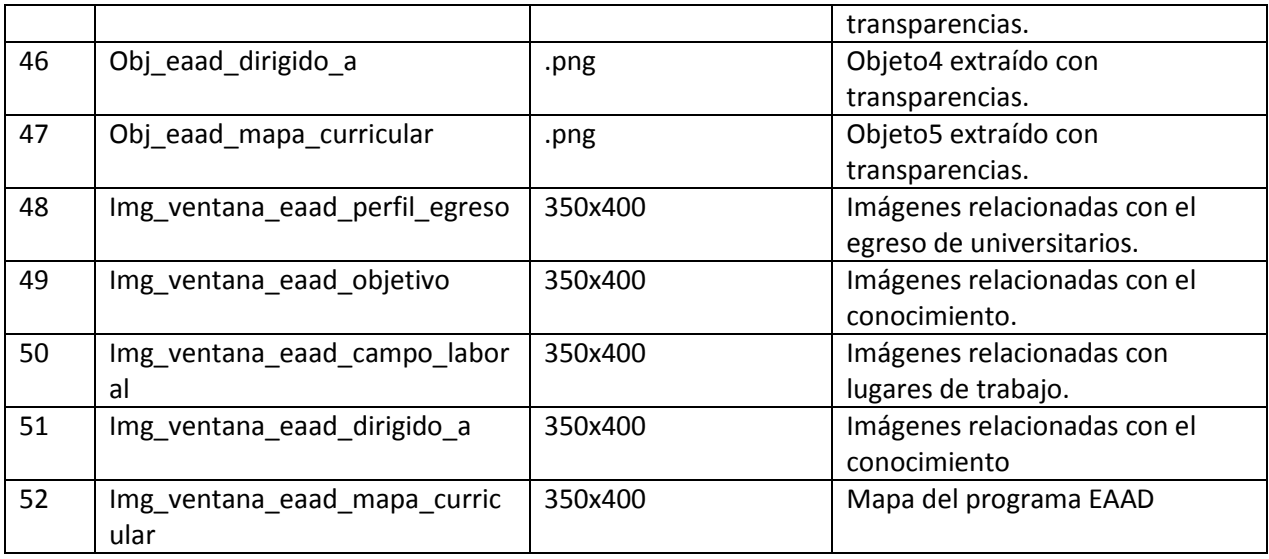

# Sección 6: Admisión.

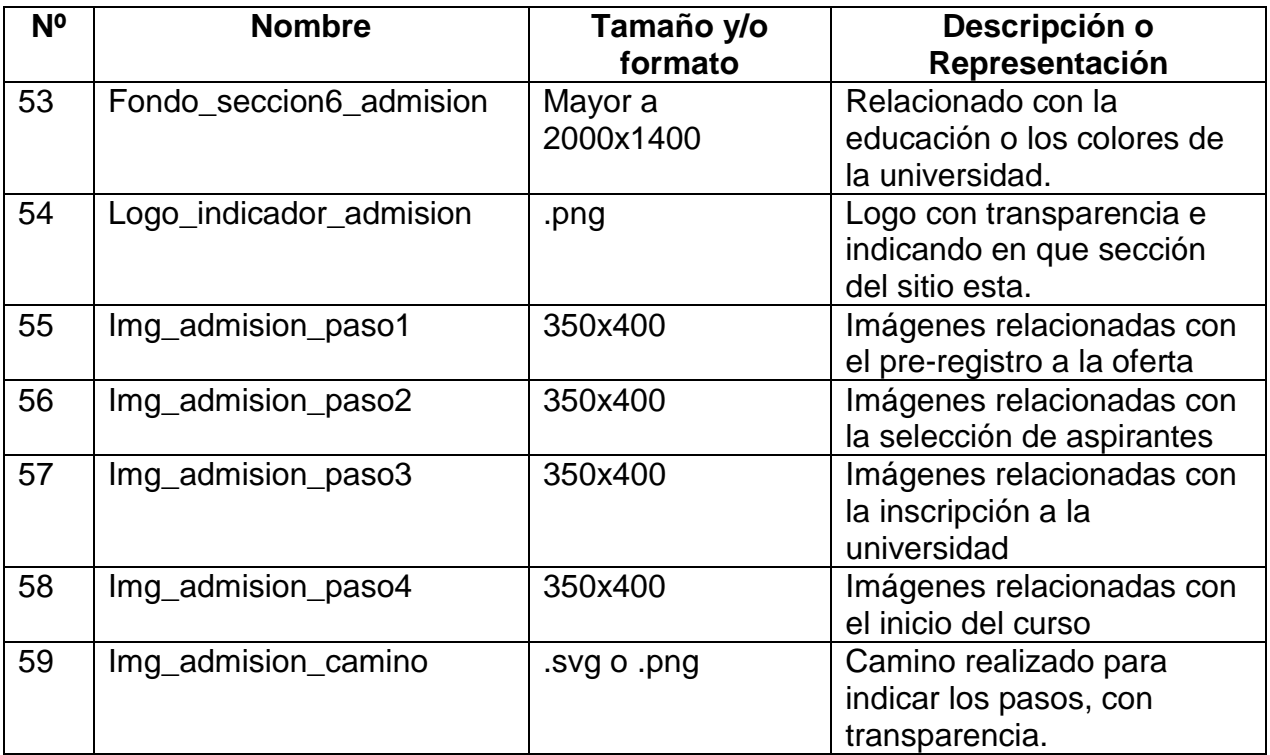

### Sección 6: Contacto.

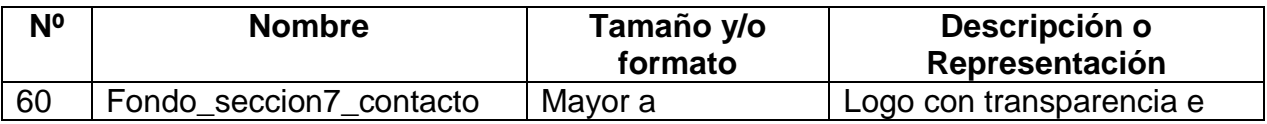

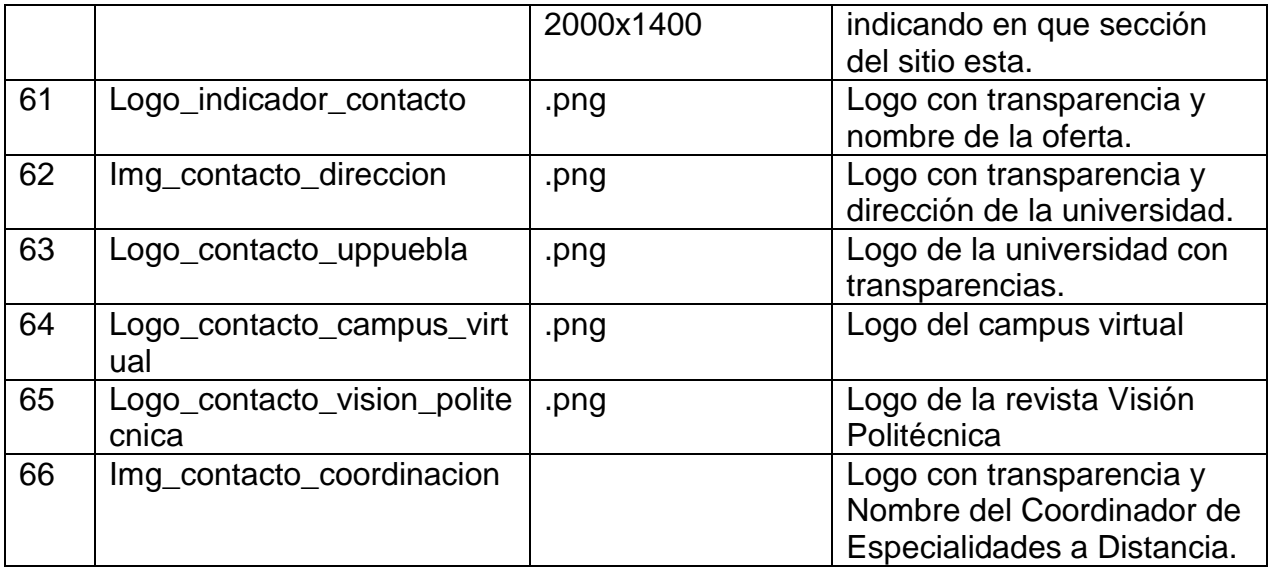

### <span id="page-28-0"></span>**3. 2. 6 Diccionario de datos**

En una base de datos, los elementos de Bases de Datos que contiene datos sobre cada archivo almacenado en un base de datos y sobre cada campo de esos archivos. En el desarrollo de sistemas, el diccionario de datos, se refiere a una sección del diccionario de proyectos donde cada elemento tiene una entrada. [12]

En el micro sitio web los únicos datos que se ingresan son los del formulario, su diccionario de datos es el siguiente.

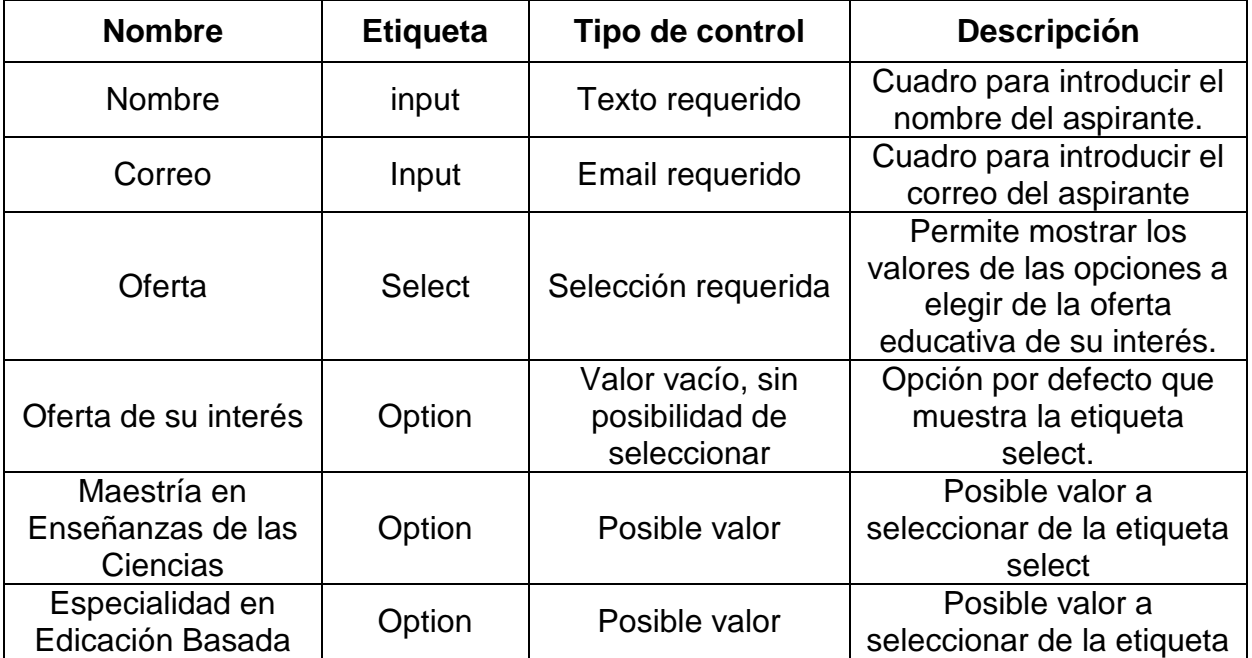

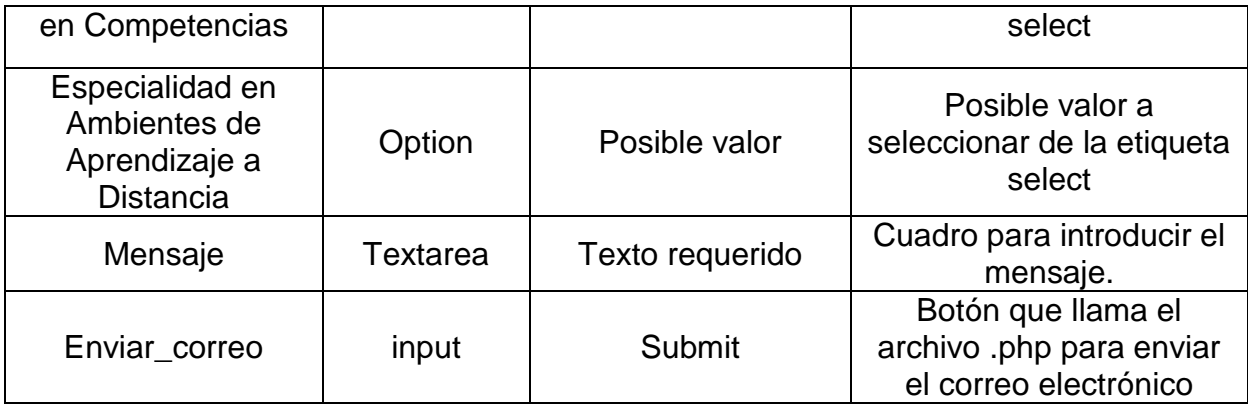

#### <span id="page-29-0"></span>**3. 3 Implantación**

La etapa de implementación de desarrollo del software corresponde al proceso de convertir una especificación del sistema en un sistema ejecutable. [8]

Siguiendo las cuatro actividades de la Programación Extrema: Escuchar y/o planificar, Diseñar, Codificar y Probar, fue como se desarrollaron cada una de las secciones del mcro sitio web. Siguiendo los siguientes pasos:

#### <span id="page-29-1"></span>**3. 3. 1 Primer paso: búsqueda de elementos gráficos.**

En el primer mes del proyecto se buscaron imágenes de licencia libre y sin atribución a autores, algunas de las imágenes que se encontraron eran de mala calidad con baja resolución, tamaño diferente al requerido o bien no tenían los objetos necesarios para poder manipularlos.

Este inconveniente fue presentado al asesor técnico de este modo se acordó que las imágenes finales que se publicarán en la red serán obtenidas del departamento de marketing y difusión ya que cuentan con el equipo necesario para obtenerlas; además de acuerdo a los colores de las imágenes, se encargarán de darle el estilo final en cuanto a los colores que se elijan para los fondos de las secciones que no son de oferta educativa.

Dicho esto, se comenzó a buscar las imágenes que sólo serán de muestra para la estructura del micro sito web.

La mayoría de las imágenes obtenidas fueron de terceras personas que han comprado imágenes de la página 123RF, esta página cuenta con diferentes licencias, permite elegir el tamaño de impresión de la imagen y tamaño en pixeles, pero a un costo monetario.

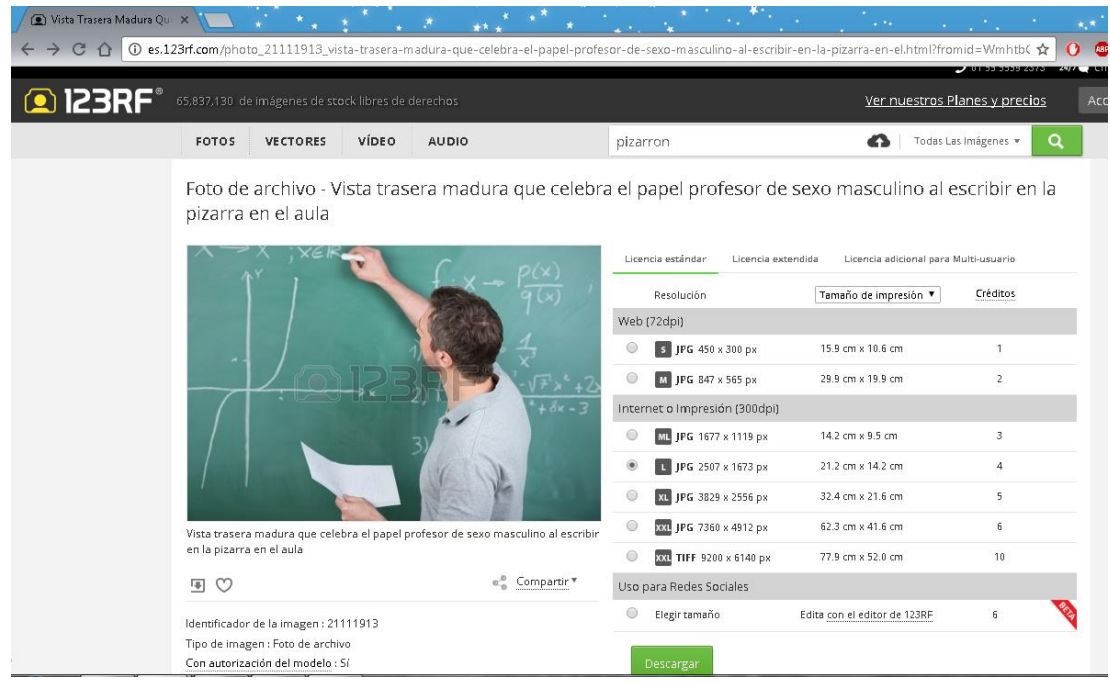

### <span id="page-30-0"></span>**3. 3. 2 Segundo paso: Extracción y creación de imágenes.**

En este paso necesitó de la herramienta GIMP para poder realizar la extracción de los objetos contenidos en las imágenes para después poder animarlos. Además esta herramienta ayudó a crear las imágenes que se encargarán de indicar al usuario en que sección del micro sitio web se encuentra y de los letreros de la información que contiene cada objeto.

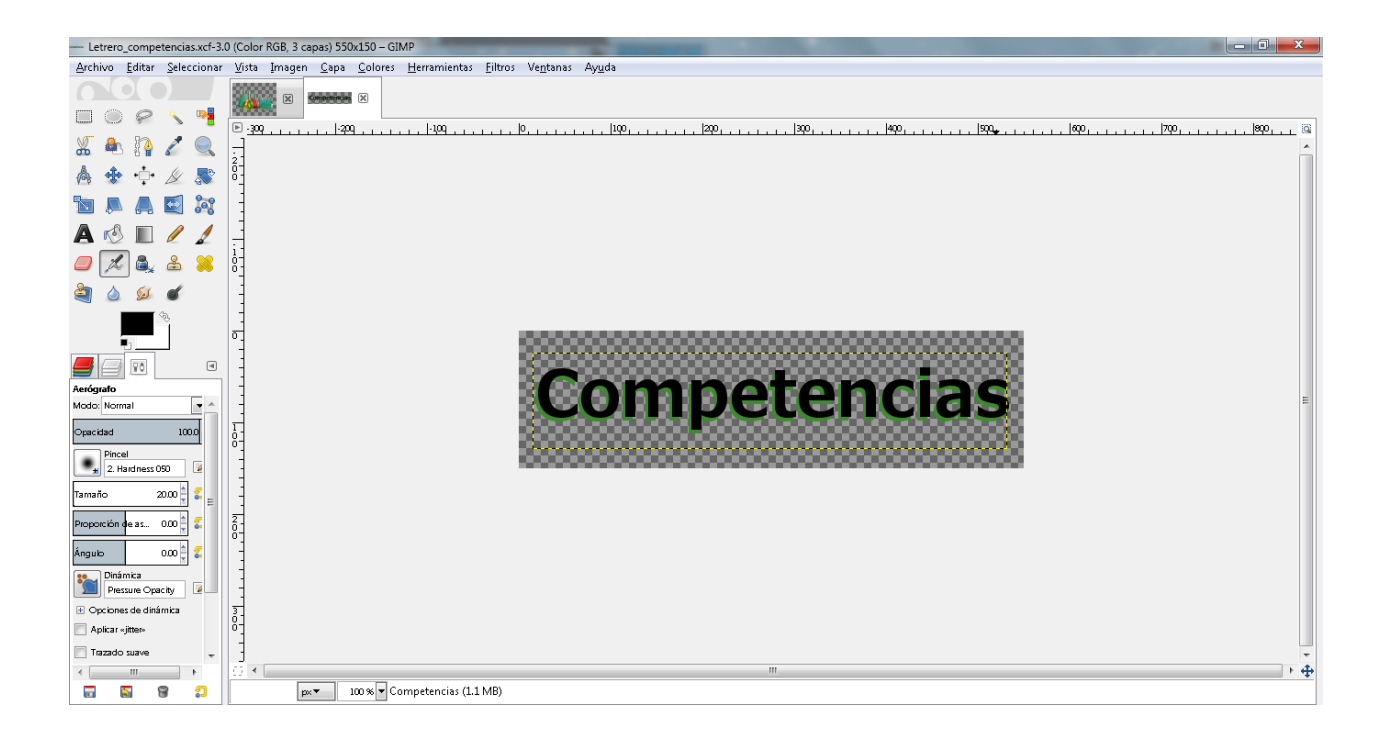

Para realizar el camino que siguen los pasos en la sección admisión se utilizó la herramienta Illustratror, ya que esta es la que genera las imágenes en formato svg.

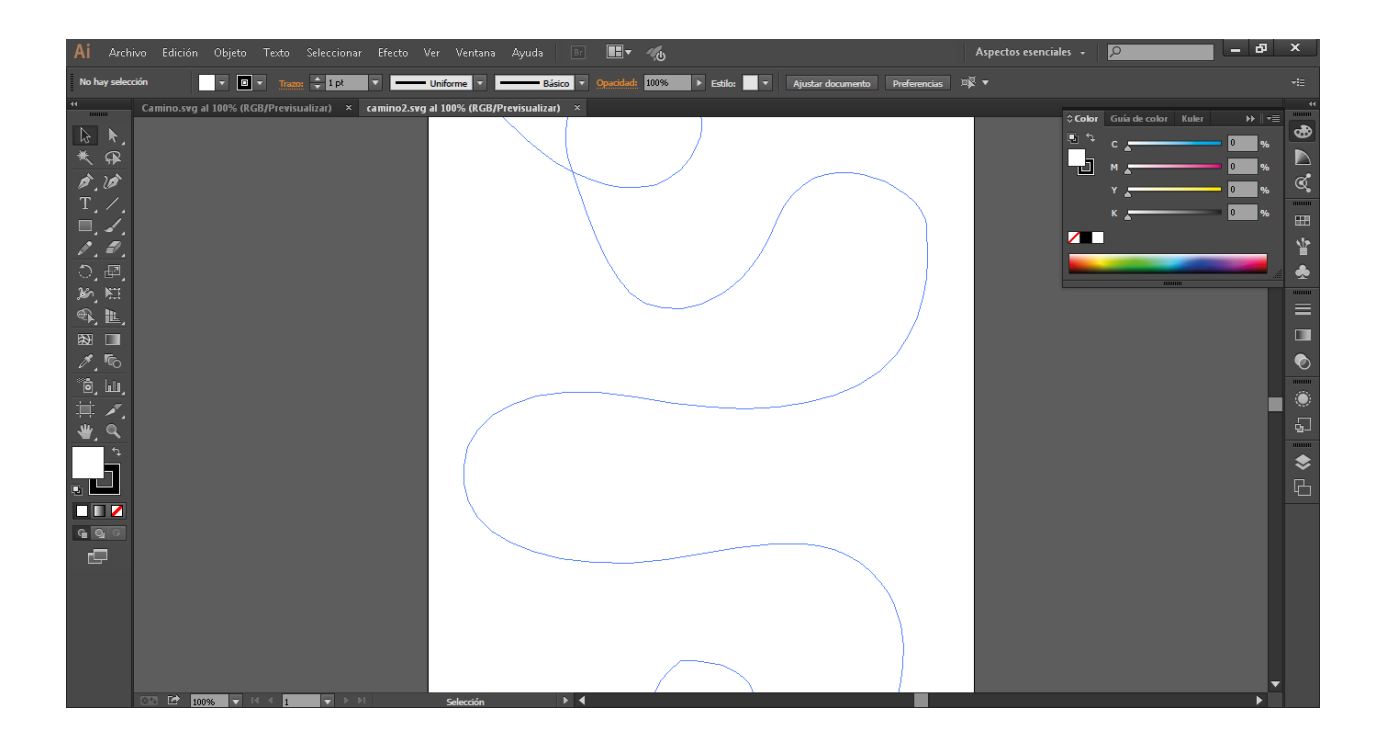

#### <span id="page-32-0"></span>**3. 3. 3 Tercer paso: Programación del micro sitio web y hojas de estilos.**

Con la herramienta brackets se realizó la codificación del archivo .html, hojas de estilo que se realizan en el archvo con extensión .css y funciones JQuery con extensión .js para cada una de las secciones. Una vez codificado en el editor brackets la vista dinámica que esta herramienta ofrece, permite observar los cambios en la vista dinámica usando el explorador Google Chrome.

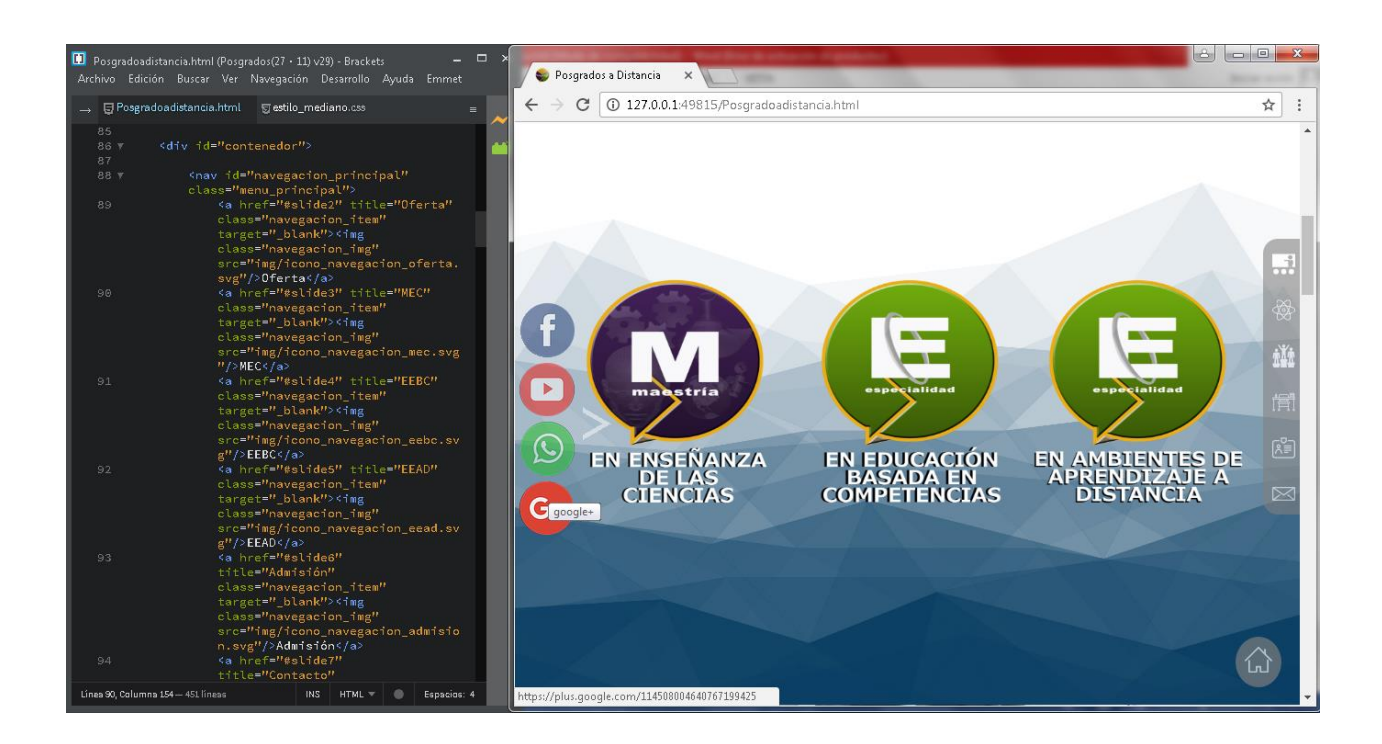

#### <span id="page-32-1"></span>**3. 4 Pruebas y Validaciones**

Para realizar las pruebas de usabilidad se requirió del formato mostrado a continuación:

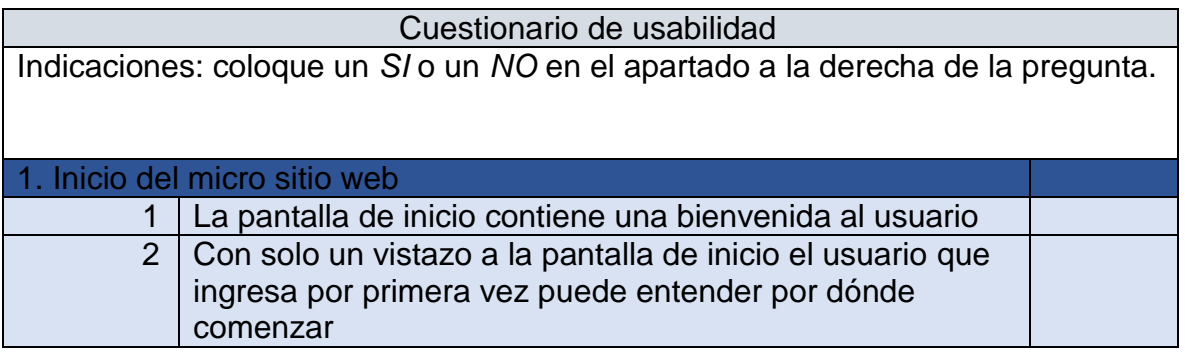

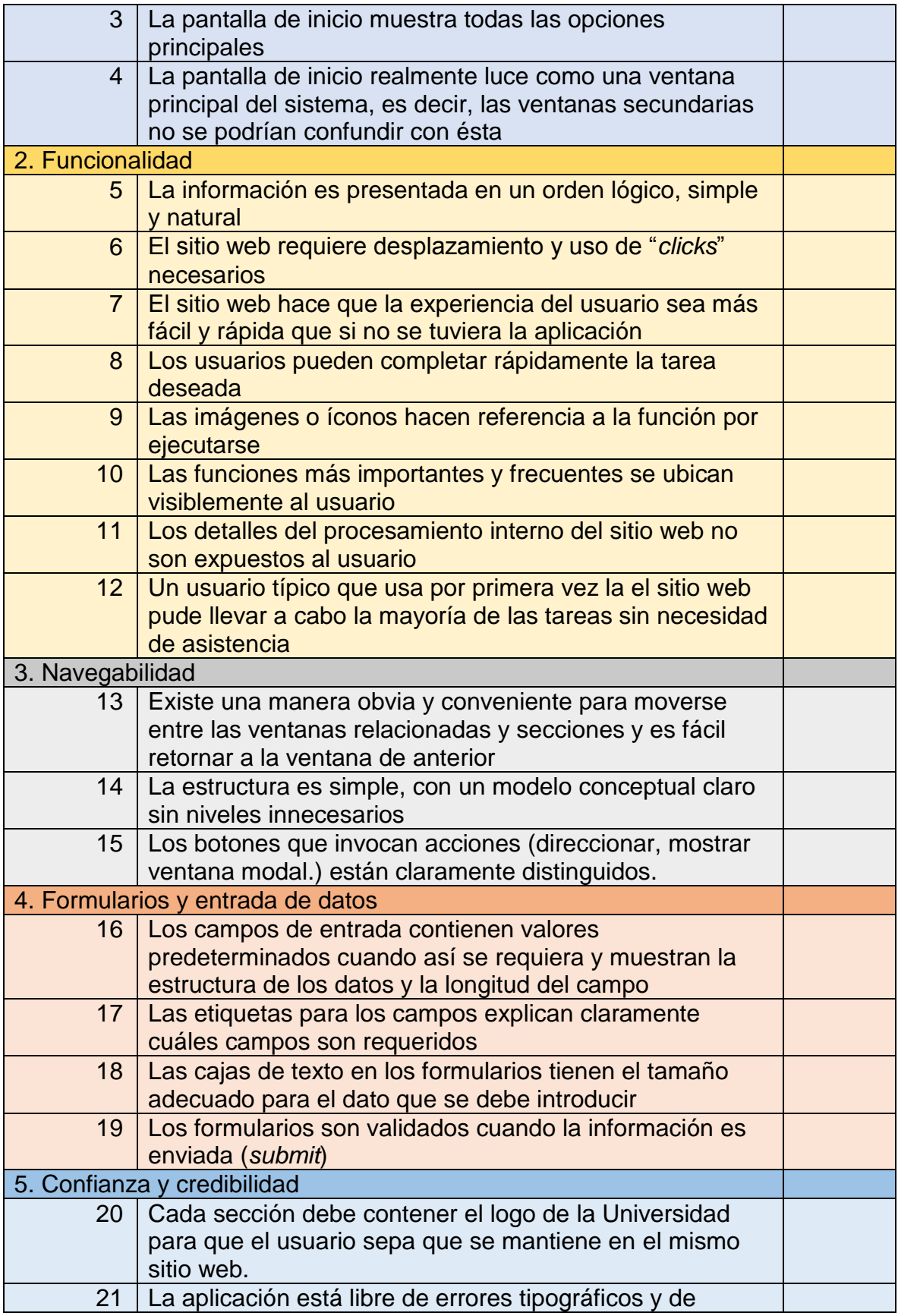

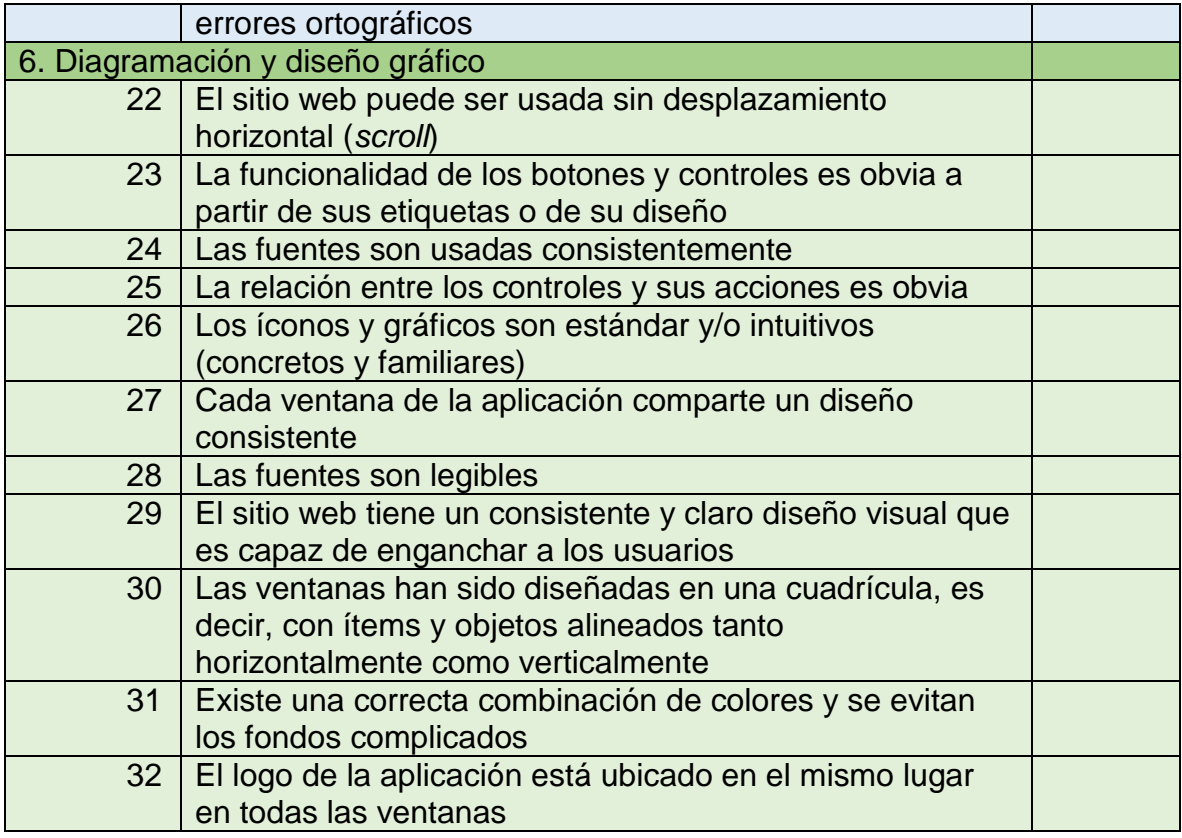

#### <span id="page-34-0"></span>**3. 4. 1 Resultados**

La prueba fue realizada a 10 usuarios con el propósito de evaluar algunos aspectos de usabilidad del producto. A continuacion se muestran los resultados de dicha prueba para cada una de las secciones que la conforman.

#### **Inicio de la aplicación**

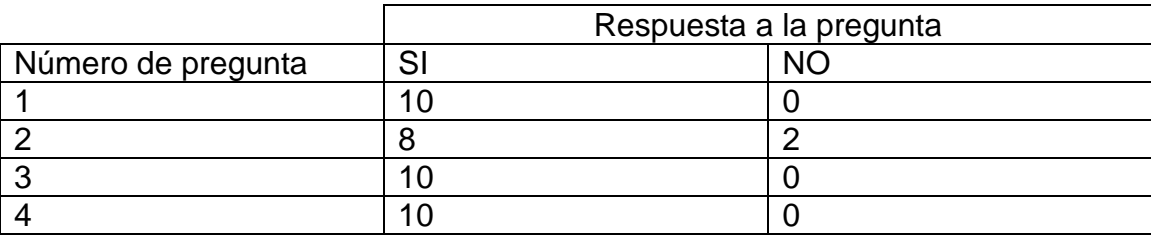

Como se puede apreciar en la tabla, la mayoría de los usuarios respondió positivamente sobre las genralidades del inicio de la aplicación.

#### **Funcionalidad**

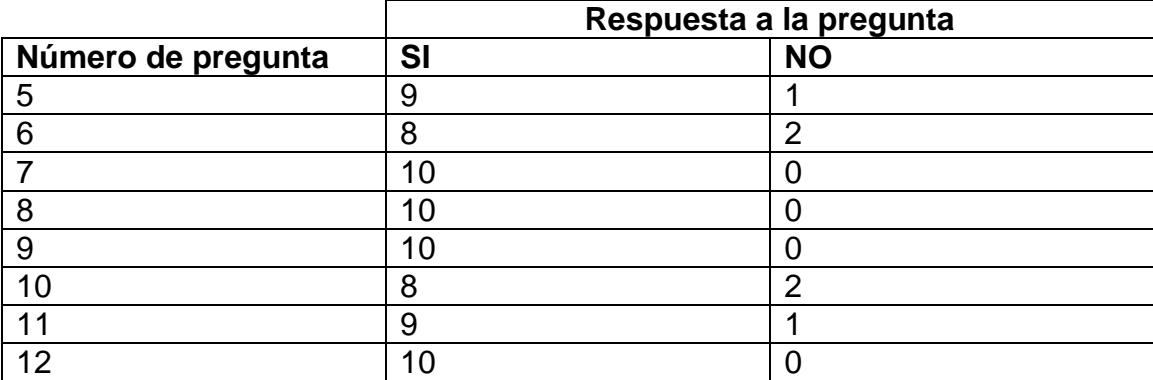

Como se aprecia en la tabla, la mayoría de los usuarios coinciden que la información presentada tiene un orden lógico, simple y natural; las funciones frecuentes les son fáciles de encontrar.

#### **Navegabilidad**

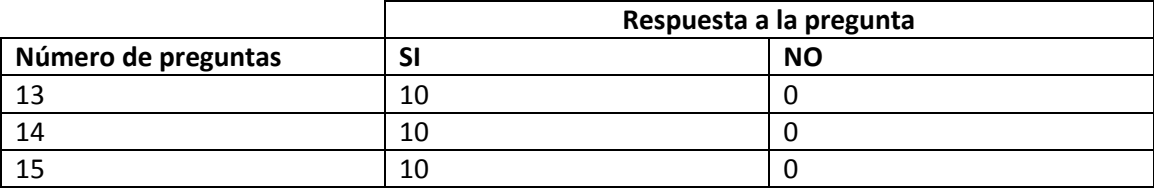

Como se muestra en la tabla, la mayoría coincide que la manera de navegar es obvia, y cuenta con una estructura simple.

#### **Formularios y entrada de datos**

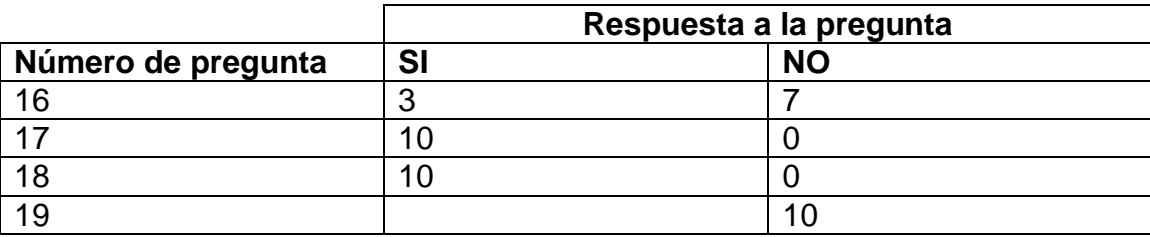

Como se muestra en la tabla, el micro sitio web contiene un formulario el cual fue evaluado y la mayoría de los usuarios coinciden que el formulario no contiene valores predeterminados ni muestra una estructura de los datos ni la longitud del campo pero si contiene etiquetas explicativas y el formulario es de tamaño adecuado para introducir los datos requeridos.

#### **Confianza y credibilidad**

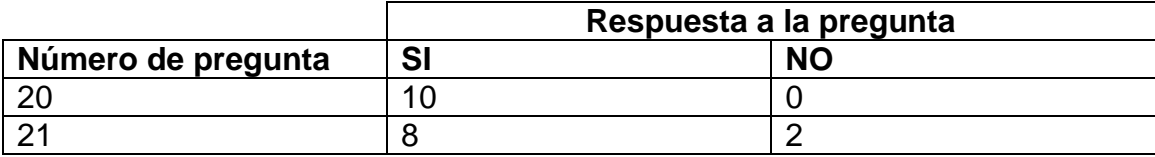

Como se muestra en la tabla, en esta sección de la evaluación la mayoría opinan que la aplicación es confiable y no tiene faltas de ortografía.

#### **Diagramación y diseño grafico**

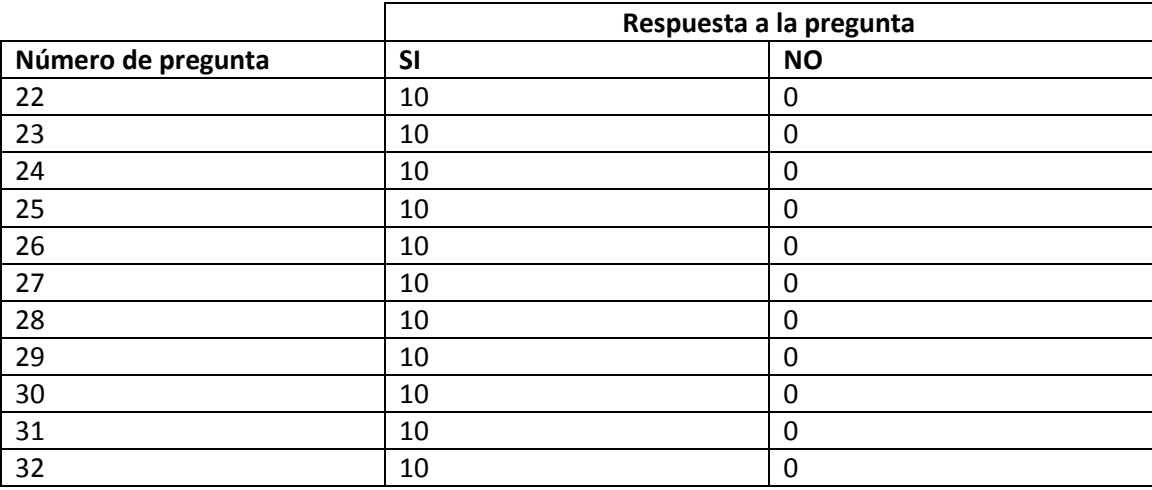

Como se muestra en la tabla, los usuarios coinciden en que su diseño, fuente y colores son adecuadas; y por último que la funcionalidad de los botones y controles es obvia.

#### <span id="page-36-0"></span>**3. 6 Mantenimiento**

El mantenimiento del micro sitio web es una fase muy importante y se realizara cuando se implemente el miscro sito web en un servidor.

# **GLOSARIO**

<span id="page-37-0"></span>Ingeniería de Software Ágil: Combina una fillosofìa con un conjunto de lineamientos de desarrollo. La filosofía pone el énfasis en: la satisfacción del cliente y en la entrega rápida de software incremental, los equipos pequños y muy motivados para efectuar el proyecto, los mètodos inofrmales, los productos del trabajo con mínima ingeniería de software y la sencillez general del desarrollo. [10]

Pruebas unitarias: el objetivo principal de estas pruebas es detectar errores en cada uno de los módulos del software al ser ejecutados independientemente del resto de componentes. [11]

Hardware: Es el conjunto de dispositivos y componentes electrónicos de los que consta el ordenador, es decir, es la parte "física" o "mecánica". Proporcionan un marco para el desarrollo de soluciones a problemas concretos. [12]

Software: El software puede definirse como todos aquellos conceptos, actividades y procedimientos que dan como resultado la generación de programas para un sistema de computación. [13]

Ajax: es una técnica de programación Web fundamental para cualquier sitio moderno que ofrece mayor dinamismo y menores esperas para el usuario. [14]

# **BIBLIOGRAFÍA**

- <span id="page-38-0"></span>[1] A. S. Incorporated, «Brackets,» Adobe Systems Incorporated, 2012. [En línea]. Available: http://brackets.io/. [Último acceso: 10 Septiembre 2016].
- [2] A. Muñoz, «Programa de manipulación de imágenes de GNU. Manual de usuario,» 2014. [En línea]. Available: https://docs.gimp.org/es/introduction.html. [Último acceso: 10 Septiembre 2016].
- [3] C. Corporation, «Corel Draw,» 2016. [En línea]. Available: http://product.corel.com/help/CorelDRAW/540238885/Main/ES/Quick-Start-Guide/CorelDRAW-Graphics-Suite-X8.pdf. [Último acceso: 10 Septiembre 2016].
- [4] M. D. N. y. c. individuales, «Mozilla Developer Network,» 12 Mayo 2016. [En línea]. Available: https://developer.mozilla.org/es/docs/HTML/HTML5. [Último acceso: 10 Septiembre 2016].
- [5] W. W. W. C. O. Española, «World Wide Web Consortium. Oficina Española,» [En línea]. Available: http://www.w3c.es/Divulgacion/GuiasBreves/HojasEstilo. [Último acceso: 10 Septiembre 2016].
- [6] T. J. Foundation., «JQuery. Write less, do more.,» 2016. [En línea]. Available: http://api.jquery.com/. [Último acceso: 20 Noviembre 2016].
- [7] K. Kendall y J. Kendall, Análisis y Diseño de Sistemas, México: Pearson Education, Inc., 2005.
- [8] I. Sommerville, Ingeniería de Software, Séptima ed., Madrid: Person Educación. S.A., 2005.
- [9] Creative Commonsmx, «Creative Commonsmx,» [En línea]. Available: http://www.creativecommons.mx/. [Último acceso: 10 Noviembre 2016].
- [10] R. S. Pressman, Ingeniería de Software: Un enfoque práctico, New York: McGraw-Hill, 2010.
- [11] I. Ramos Román, J. J. Dolado Cosín y J. Tuya, Técnicas cuantitativas para el gestión en la Ingeniería del Software, La Coruña, España: Netbiblo, S. L., 2007.
- [12] A. M. Villar Varela, Introducción a la Informática y al uso y manejo de aplicaciones comerciales, España: Ideaspropias Eitorial, 2006.
- [13] E. V. Ramírez y M. Weiss, Introducción a los microprocesadores. Equipo y sistemas., México: Limusa, 1986.
- [14] M. R. Firtman, Ajax: web 2.0 con JQuery para profesionales, Barcelona: Marcombo, 2011.

[15] A. Aguilar Sierra, «Introducción a la Programación Extrema,» *Revista Digital Universitaria,* vol. 3, nº 4, 2002.